# **ІНФОРМАЦІЙНЕ ПРОГРАМНЕ ЗАБЕЗПЕЧЕННЯ: AIDA, CPU-Z, GPU-Z.**

## **Завдання:**

1. Ознайомитися з інструкцією **AIDA**64.

https://www.youtube.com/watch?v=uOxkhDAcDp4&ab\_channel=theone

- 2. Запустити програму **AIDA**64 з флешки чи Hiren'sBootCD та провести тест запропонованого комп'ютера.
- 3. Провести стрес тести, зробити відповідні висновки. Стежити за температурою компонентів під час тесту!!
- 4. Провести тести продуктивності системи. Проаналізувати отримані результати тесту та зробити відповідні висновки.
- 5. Ознайомитися з інструкцією програм **Cpu-z, Gpu-z.**
- 6. Запустити програму **Cpu-z, Gpu-z** провести детальний аналіз процесора, відеосистеми та складових компютера
- 7. Записати результати тестування та зробити висновки з отриманих результатів.
- 8. Запустити тести продуктивності процесора, та зробити відповідні висновки з отриманих результатів.
- 9. Запустити тести продуктивності відеопроцесора, та зробити відповідні висновки з отриманих результатів.

# **Інформація про комп'ютер**

AIDA64 - додаток від компанії FinalWire Ltd., що дозволяє ідентифікувати всі компоненти персонального комп'ютера, який управляється Windows. Утиліта надає вичерпну інформацію щодо апаратної складової, програмного забезпечення та поточного стану комп'ютера (дані з величезною кількістю датчиків). Вона дозволяє тестувати залізницю, проводити діагностику моніторів та здійснювати перевірку системи стійкості при тривалій роботі при значній навантаженні.

Інтерфейс є суміжним з кількох функціональних частин:

- − головне меню, що надається доступним для всіх функцій, які видаються за допомогою випадаючих контекстних меню;
- − вкладки у вигляді дерева, де можна вибрати необхідний нам інструмент;
- − вікно з інформацією;
- − панель інструментів.

У кожному розділі зібрані відповідні інструменти.

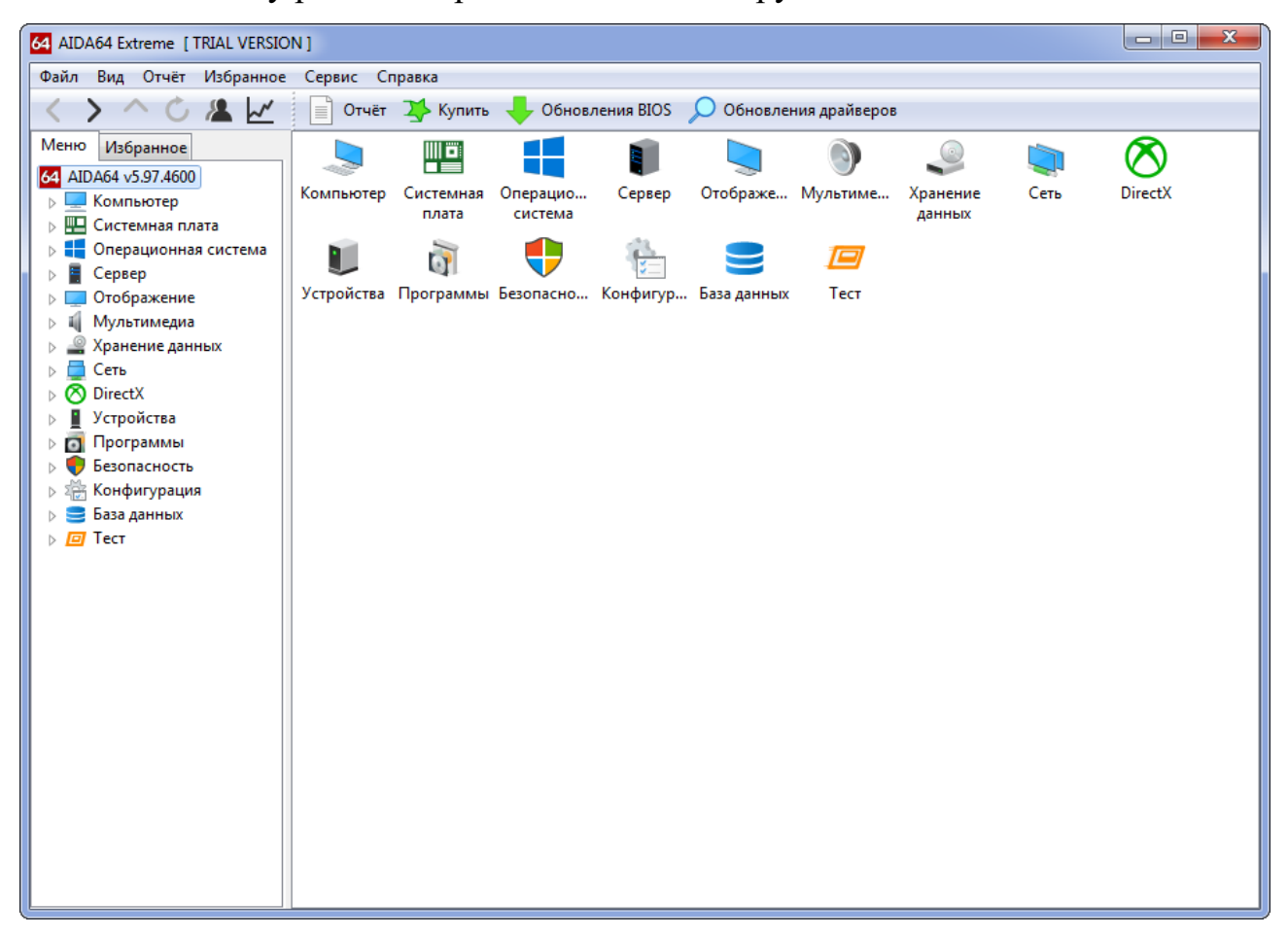

Рис. 1 - Дизайн вікна

Комп'ютер - тут відображається підсумкова інформація про вашу машину, дані про всі датчики та основні відомості про конфігурацію, усі запротокольовані системні події, повідомлення про помилки та попередження, відомості про розмову, якщо вони здійснюються.

Системна плата - все про материнську плату, специфікації, чіпсет, оперативну пам'ять та центральний процесор, а також BIOS.

Операційна система - більше даних при використанні ОС не знайдете навіть у штатному Диспетчері завдань. Тут ви знайдете дані про всі програми, процеси, служби, драйвери пристроїв, динамічні бібліотеки, сертифікати безпеки та багато іншого, у тому числі статистичних дані роботи вашої операційної системи: коли встановлена, скільки пропрацювала.

Сервер - стосується використання мереж: загальні та розшарені ресурси, групи, в яких є учетний запис та все про створені акаунти.

Відображення - професійний інформаційний модуль для виведення даних про графічну складову: інформація про монітори, графічну карту та її компоненти (пам'ять, процесор); використовувані драйвери; властивості та ефекти Провідника; підтримувані відеорежими та технології (CUDA, PhysX, DirectX), и все про них.

Мультимедіа містить дані про звукову підсистему комп'ютера, у тому числі встановлені кодеки та використовувані аудіопристрої.

Зберігання даних - перелік характеристик и поточного стану пристроїв для тривалого зберігання цифрово інформації: фізичних, логічних, знімних, оптичних (дисковод), мережевих, а також SMART даних.

Мережа - інформація про мережеву карту, використовувані се мережі та ресурси, інтернет, портали.

Пристрої – детальна інформація про фізичні, логічні пристрої, PCI та USB.

Програми - показує автозавантаження, встановлене на ПК, вміст планувальника завдань, наявність на комп'ютері ліцензій та зареєстровані розширення файлів.

Безпека - все, що стосується захисту системи: антивірус, файєрвол, наявність нових оновлень.

Конфігурація - всі налаштування Windows в одному місці, а також вміст основних конфігураційних файлів Windows.

Тест - тут зібрані різні алгоритми перевірки стабільності та оцінки продуктивності компонентів комп'ютера (ЦП, відеокарта , оперативна пам'ять ), а також порівняння отриманих результатів з підсумками тестування інших конфігурацій.

Кожний з розділів, як бачимо, надає окремий спектр інформації про комп'ютер.

Материнська плата. Коротко дізнатися параметри, виробника та модель своєї системної плати можна в розділі «Комп'ютер» в гілці «Сумарна інформація».

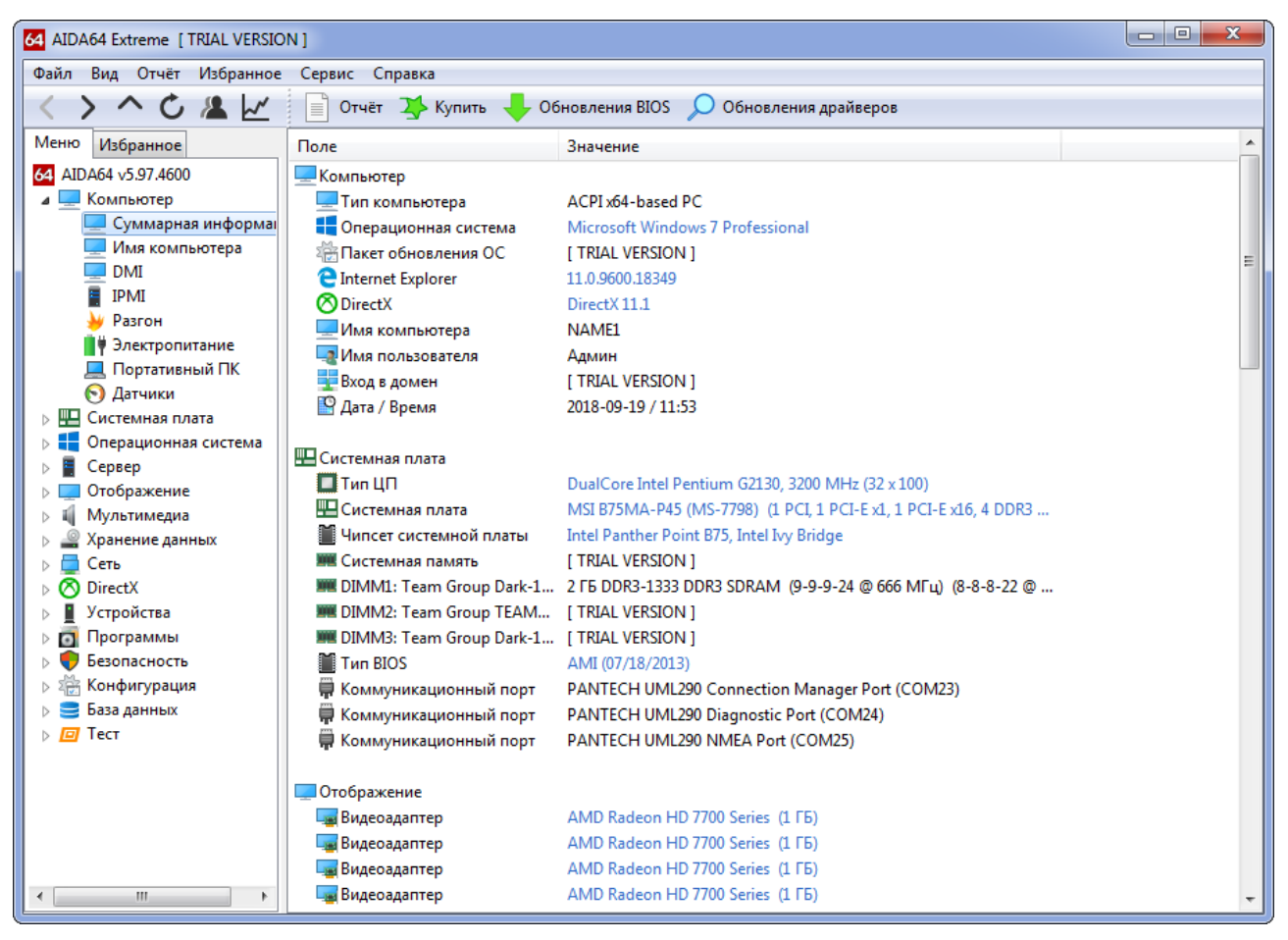

Рис. 2 – Сумарна інформація

Для більшості випадків цього повного достатньо, навіть якщо ви хочете підібрати новий центральний процесор для свого ПК. У наступному розділі вже наведено порядок деталізації характеристик матеріальної плати та її складових.

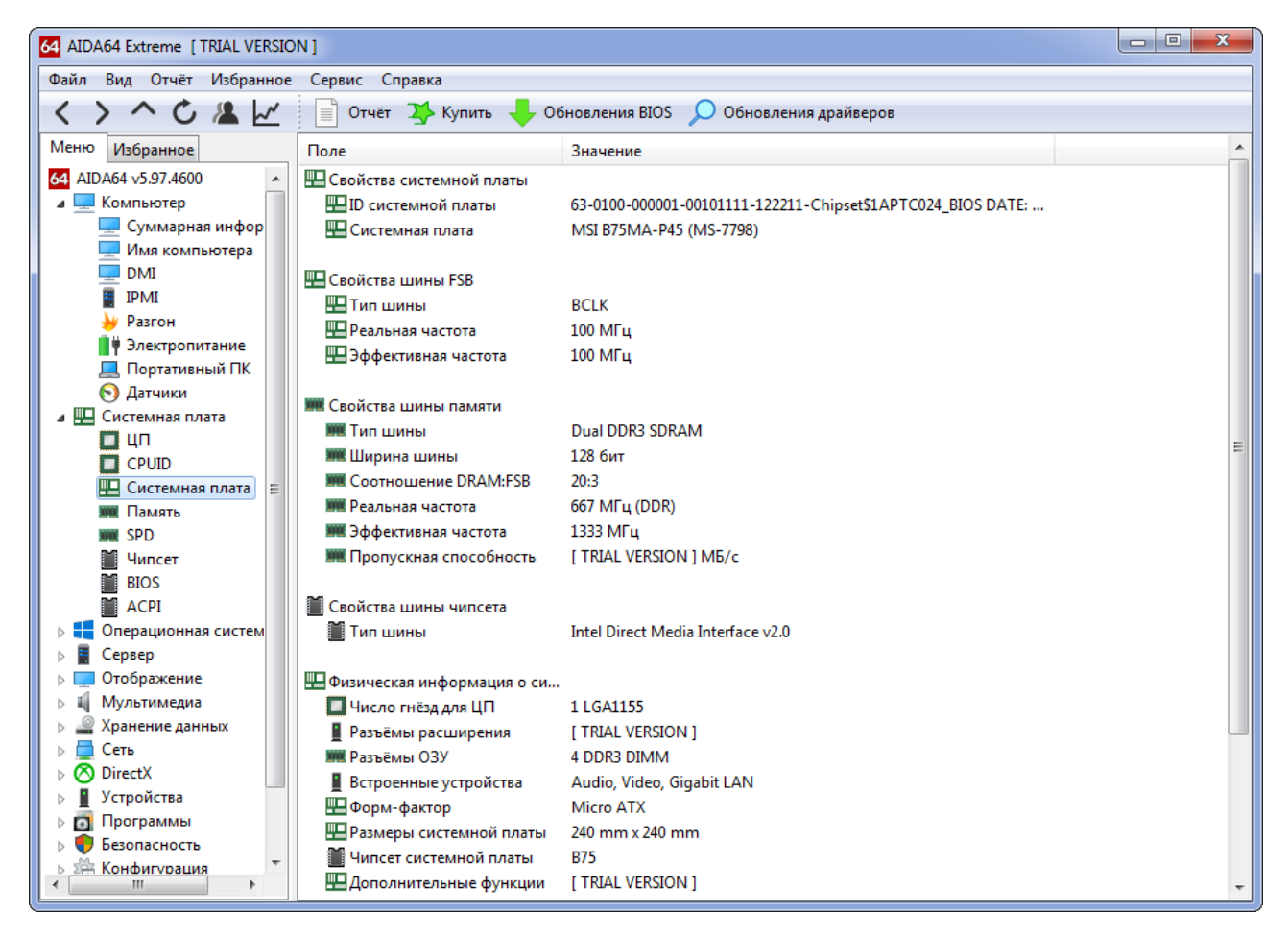

Рис. 3 - Подробиці про материнську плату

Відеокарта. Через AIDA64 можна не тільки модель своєї відеокарти дізнатись, але і побачити її характеристики. Заходимо в розділ «Відображення». У першій вітці побачимо основні дані про відеосистему, а в розділі «Графічний процесор» - уже величезний перечень характеристик.

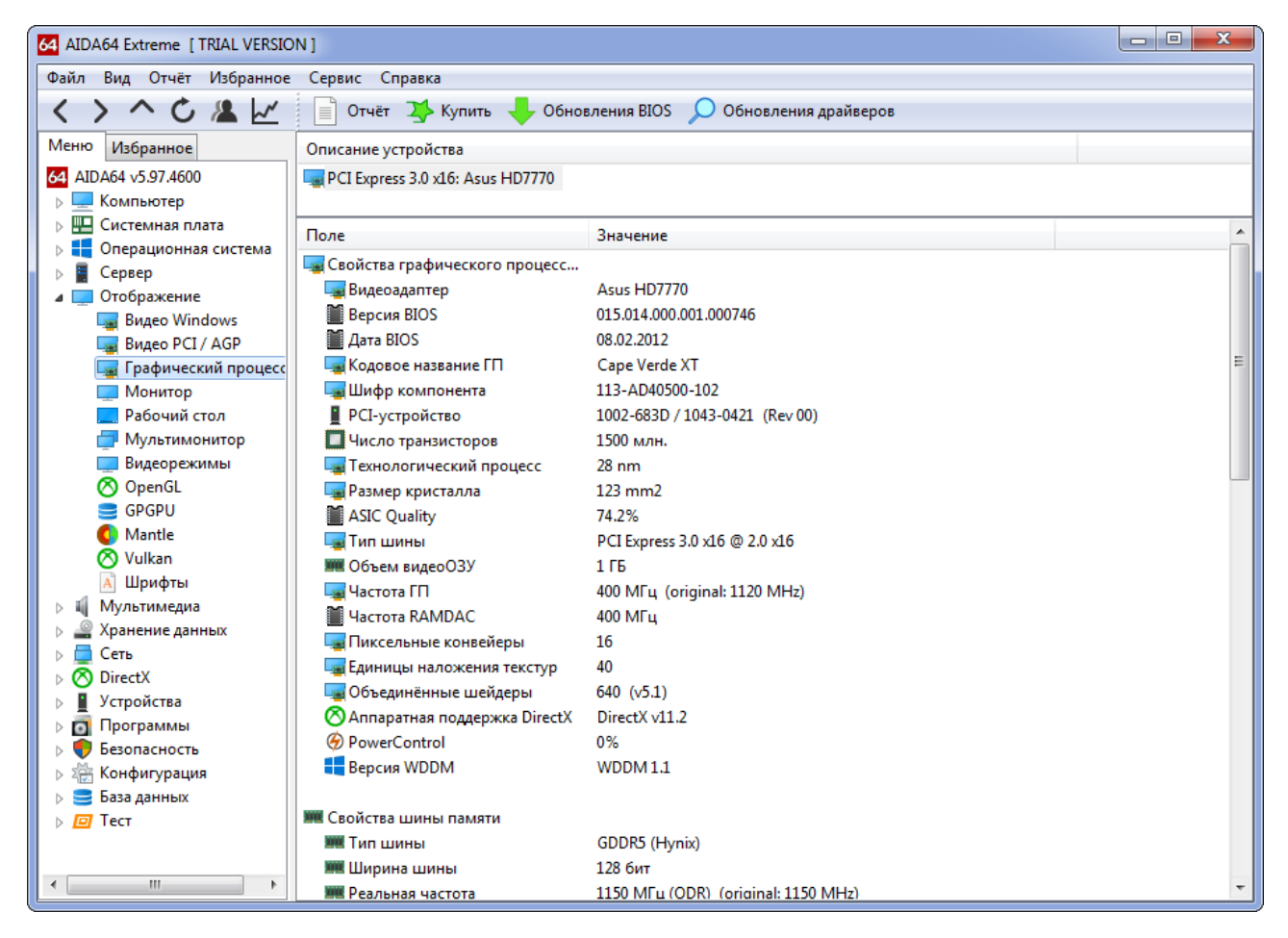

Рис. 4 – Відеокарта

Оперативна пам'ять. Оперативної пам'ять є складним компонентом, параметри якого повинен знати будь-який користувач (обсяг і частота). Цю інформацію можна відшукати у вітці «SPD» в розділі «Системна плата».

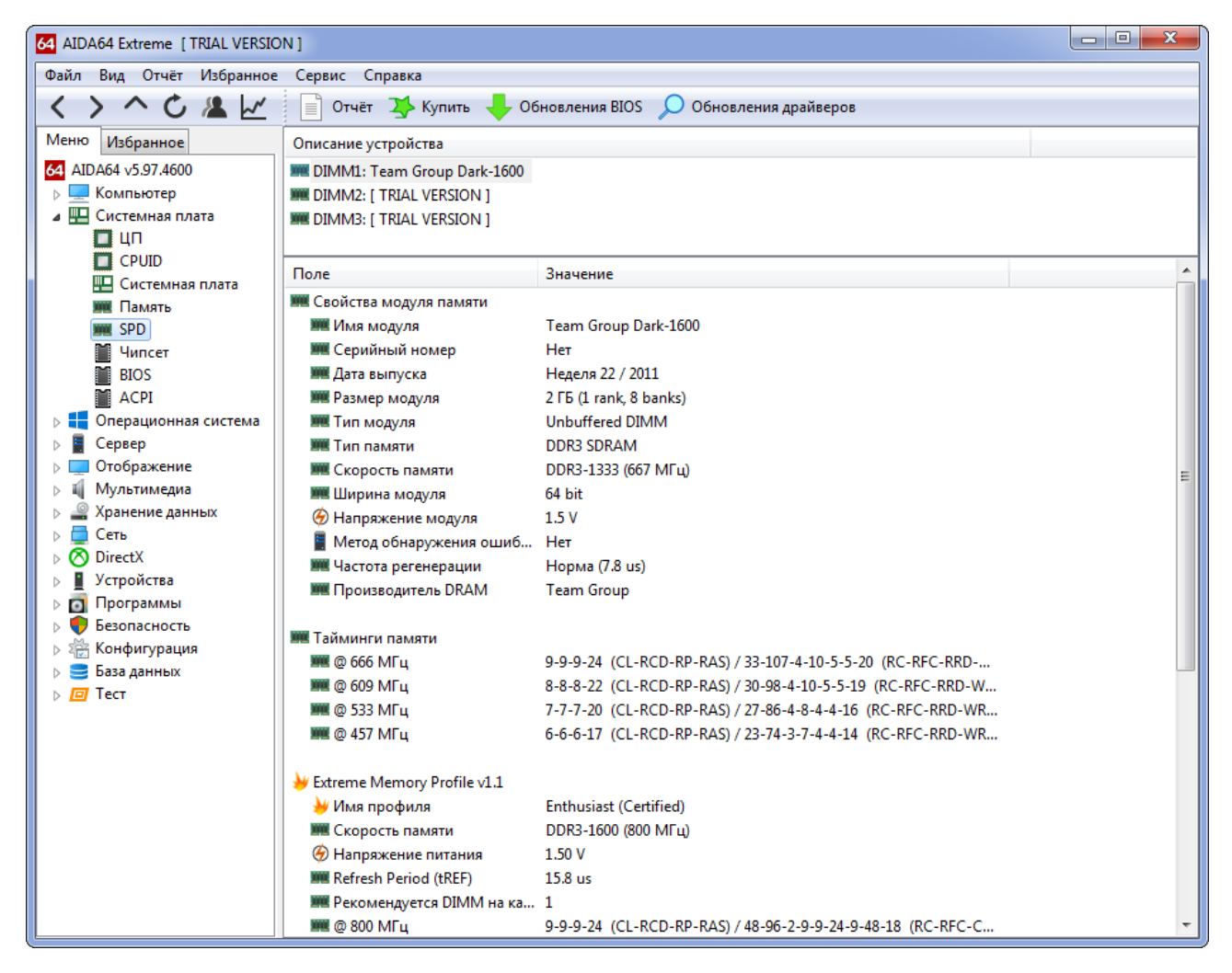

Рис. 5 - Оперативна пам'ять

Температура. AIDA 64 дозволяє дізнатися температуру центрального процесора, відеокарти та інших складових ЕОМ. При підозрі перегрівання якогонебудь компонента або його обговорення цих відомостей як ніколи. Вони знаходяться у гілці «Датчики» у першому розділі програм. Тут відображаються температури всіх основних девайсів, оновлюючись кілька разів на секунду, і частота обертання лопастей вентилятора, а також значення напруг на ядрі та споживаної потужності ЦП.

| ے ا<br>$\mathbf{x}$<br>64 AIDA64 Extreme [ TRIAL VERSION ]                |                                                         |                                                |  |  |  |  |  |  |  |  |  |
|---------------------------------------------------------------------------|---------------------------------------------------------|------------------------------------------------|--|--|--|--|--|--|--|--|--|
| Файл<br>Вид Отчёт Избранное<br>Сервис Справка                             |                                                         |                                                |  |  |  |  |  |  |  |  |  |
| へくとへ<br>Отчёт 2> Купить<br>Обновления BIOS<br>ا∃ا<br>Обновления драйверов |                                                         |                                                |  |  |  |  |  |  |  |  |  |
| Меню<br>Избранное                                                         | Поле                                                    | Значение                                       |  |  |  |  |  |  |  |  |  |
| 64 AIDA64 v5.97.4600                                                      | • Свойства датчика                                      |                                                |  |  |  |  |  |  |  |  |  |
| Компьютер                                                                 | • Тип датчика                                           | Fintek F71868A/878A (ISA 290h)                 |  |  |  |  |  |  |  |  |  |
| Суммарная информа                                                         | <b>При Тип датчика ГП</b>                               | Diode (ATI-Diode)                              |  |  |  |  |  |  |  |  |  |
| Имя компьютера                                                            | ПО Системная плата                                      | MSI MS-7750 / 7751 / 7756 / 7758 / 7759 / 7798 |  |  |  |  |  |  |  |  |  |
| <b>DMI</b>                                                                |                                                         |                                                |  |  |  |  |  |  |  |  |  |
| <b>IPMI</b>                                                               | <u>П</u> Е Температуры                                  |                                                |  |  |  |  |  |  |  |  |  |
| Разгон                                                                    | Щ Системная плата                                       | 31 °C (88 °F)                                  |  |  |  |  |  |  |  |  |  |
| Электропитание                                                            | <b>Q</b> <sub>40</sub>                                  | 40 °C (104 °F)                                 |  |  |  |  |  |  |  |  |  |
| <b>Портативный ПК</b><br><b>• Датчики</b>                                 | CPU Package                                             | 42 °C (108 °F)                                 |  |  |  |  |  |  |  |  |  |
| ⊳ ₩⊒<br>Системная плата                                                   | <b>CPU IA Cores</b>                                     | 42 °C (108 °F)                                 |  |  |  |  |  |  |  |  |  |
| Операционная система                                                      | <b>CPU GT Cores</b>                                     | 40 °C (104 °F)                                 |  |  |  |  |  |  |  |  |  |
| Сервер                                                                    | $\Box$ ЦП 1 / Ядро 1                                    | 41 °C (106 °F)                                 |  |  |  |  |  |  |  |  |  |
| Отображение                                                               | $\Box$ $\Box$ $\Box$ $\Box$ $\Box$ $\Box$ $\Box$ $\Box$ | 41 °C (106 °F)                                 |  |  |  |  |  |  |  |  |  |
| Мультимедиа                                                               | — Диод ГП                                               | 42 °C (108 °F)                                 |  |  |  |  |  |  |  |  |  |
| Хранение данных                                                           | WDC WD10EALX-009BA0                                     | [ TRIAL VERSION ]                              |  |  |  |  |  |  |  |  |  |
| ÷<br>Сеть                                                                 |                                                         |                                                |  |  |  |  |  |  |  |  |  |
| <b>8</b> DirectX                                                          | Вентиляторы                                             |                                                |  |  |  |  |  |  |  |  |  |
| Устройства                                                                | Пшп                                                     | 1976 RPM                                       |  |  |  |  |  |  |  |  |  |
| <b>&gt; Программы</b>                                                     | <b>Це Графический процессор</b>                         | 1199 RPM (10%)                                 |  |  |  |  |  |  |  |  |  |
| $\triangleright$ $\bigodot$<br>Безопасность                               |                                                         |                                                |  |  |  |  |  |  |  |  |  |
| ⊳ за Конфигурация                                                         | <b>Hanpяжения</b>                                       |                                                |  |  |  |  |  |  |  |  |  |
| <b>Ваза данных</b>                                                        | $\Box$ Ядро ЦП                                          | 0.824 V                                        |  |  |  |  |  |  |  |  |  |
| $\triangleright$ $\Box$ Tect                                              | $\Box$ CPU VID                                          | 0.831 V                                        |  |  |  |  |  |  |  |  |  |
|                                                                           | $*3.3V$                                                 | 3.248 V                                        |  |  |  |  |  |  |  |  |  |
| m.<br>k                                                                   | $\bigcirc$ +5 V                                         | 5.045 V                                        |  |  |  |  |  |  |  |  |  |

Рис. 6 – Датчики

Драйвери. Пропозиція показує використовувані драйвери для всіх встановлених апаратних компонентів та надає посилання на нові версії офіційного сайту. Після переходу в першу гілку розділу «Пристрої» побачимо класичний Диспетчер задач. Після кліку по обладнанню вікно справа розкладається горизонтально, в нижній частині його частини приводяться властивості вибранного пристрою. Внизу в рядку «Виробник» знаходиться посилання на сторінку з драйвером на офіційному ресурсі.

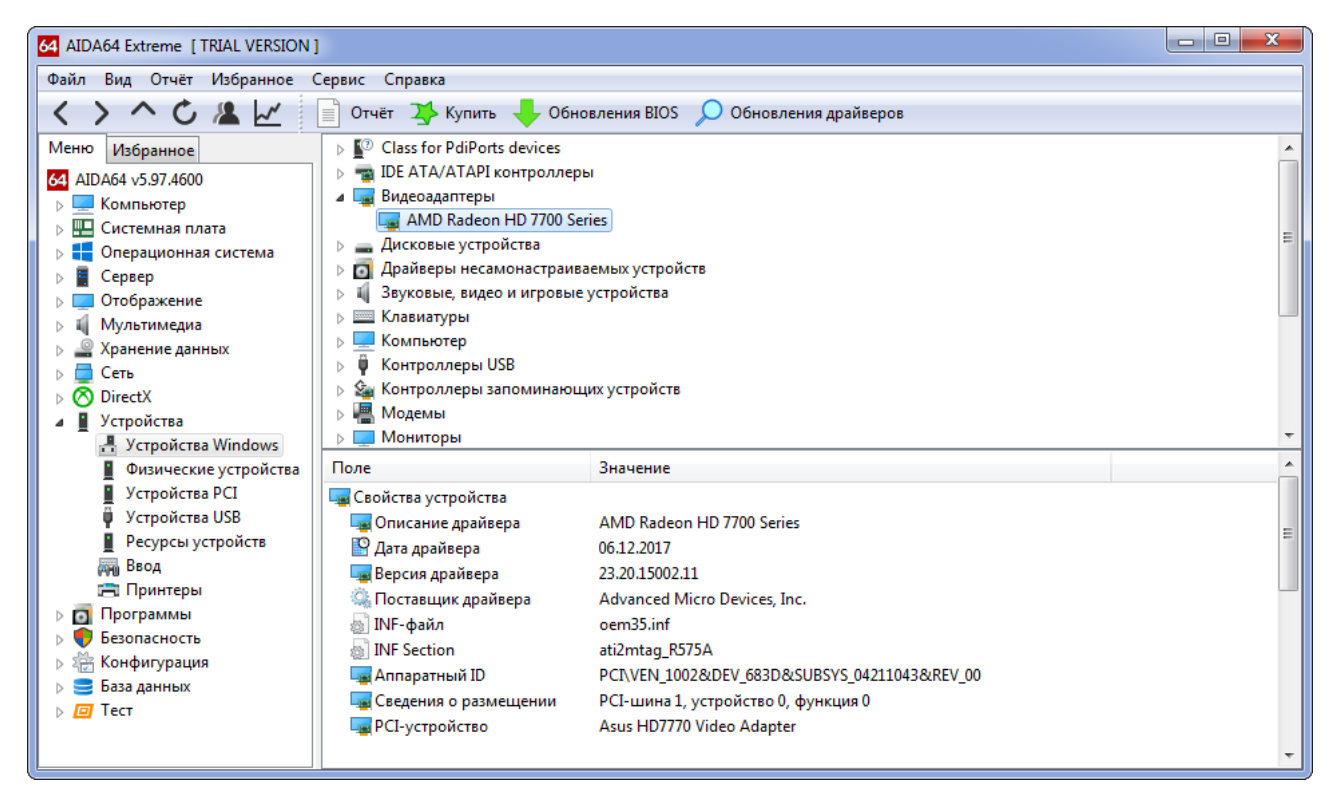

Рис. 7 – Драйвери

Віджети. Утиліта володіє функцією виводу інформації з датчиків на Робочий стіл. При цьому можна відредагувати: видалити непотрібні рядки з полосками та інформацією та додати відсутні. Для цього розговоримо пункт головного меню «Файл» и вибираємо "Налаштування". Заходимо у «SensorPanel» в перелічених параметрах конфігурації та ставим відміту «Показати панель датчиків», після чого зберігаємо налаштування.

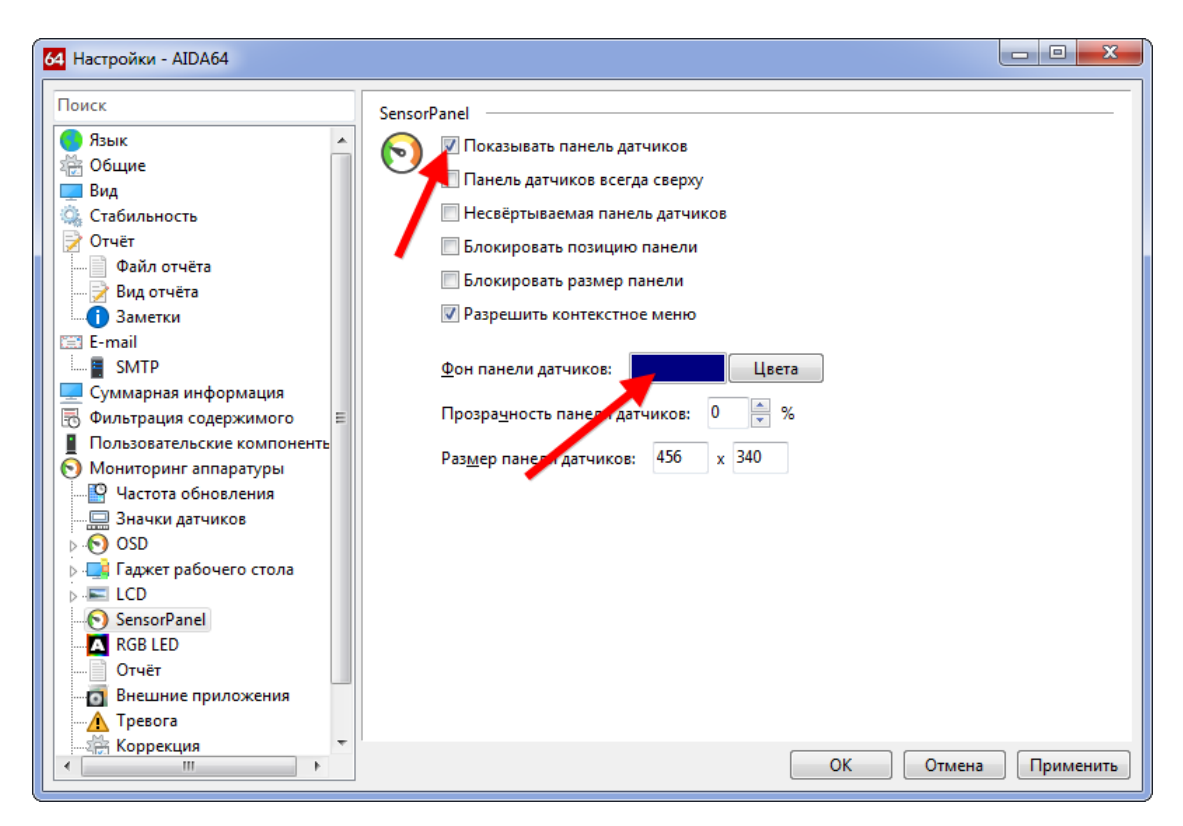

Рис. 9 – Відображення даних з датчиків

Тепер при допомозі контекстного меню у вікні, що з'явилося, можна викликати менеджер панелей, щоб змінити порядок розміщення інформації, видалити непотрібну чи додати відсутні дані.

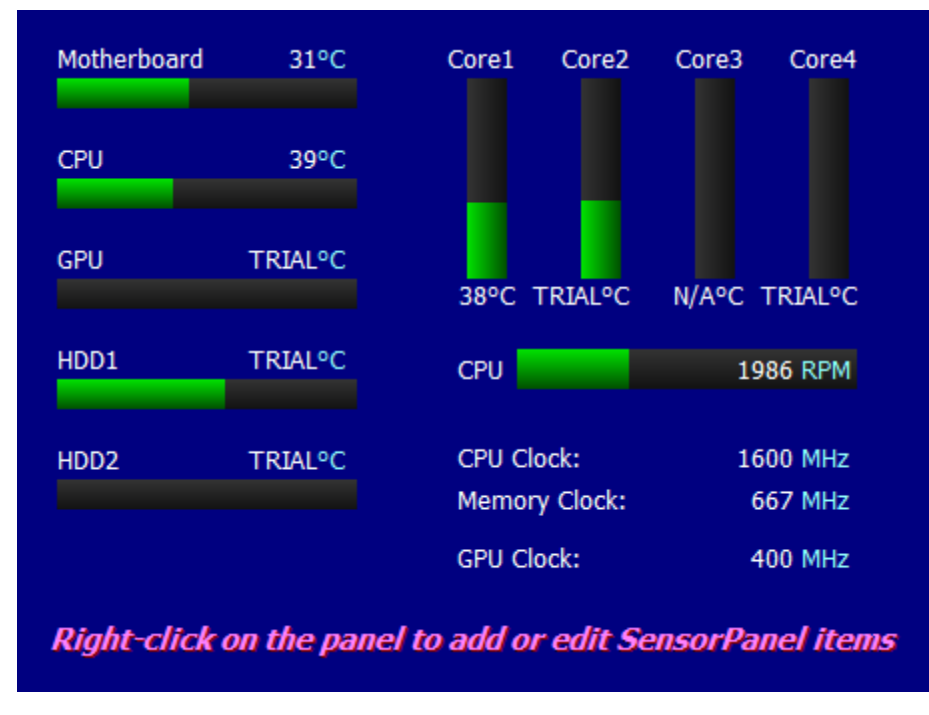

Рис. 10 - Інформаційна панель

Тут можна зберегти та експортувати налаштування, а також змінити фоновий колір вікна.

**Звіти.** Через головне меню або панель інструментів викливається «Майстер звітів». Тут можна отримати текстовий документ з будь-якою інформацією, що відображає AIDA64. Користувачеві доступний ряд шаблонів та функція ручного вибору цікавих йому розділів, відомості з віток, яких необхідно експортувати у файл.

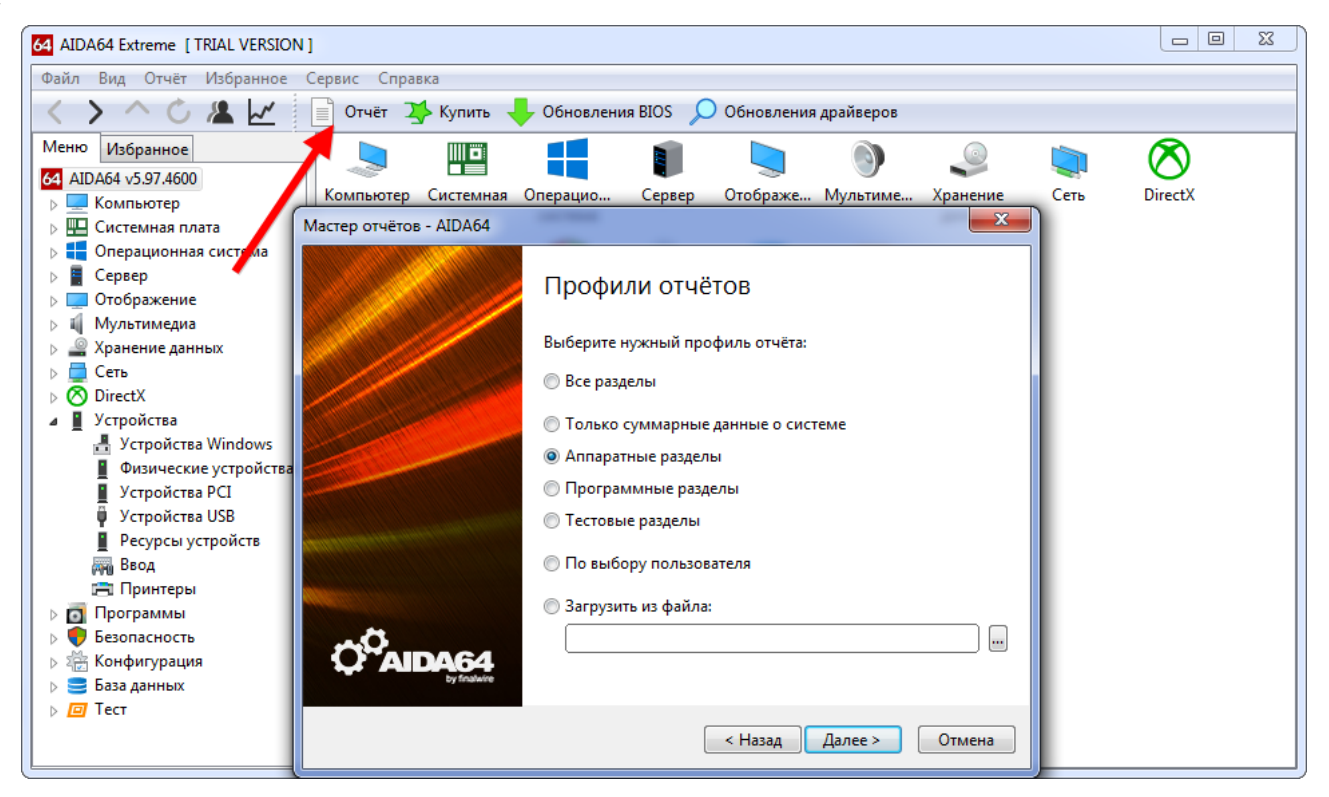

Рис. 11 - Мастер звітів

**Стрес-тест стабільності системи.** Провести діагностику обладнання в AIDA64 за допомогою стрес-тестів. Для запуску одного з них розгортаємо розділ «Тест» та вибираємо необхідний. Три перших позначені іконкою ОЗП і відповідають за неї, п'ять наступних - за процесор, інші - за математичний співпроцесор. Результати кожної перевірки виводяться у вигляді діаграми поруч із тегами тестування інших апаратних компонентів різних поколінь.

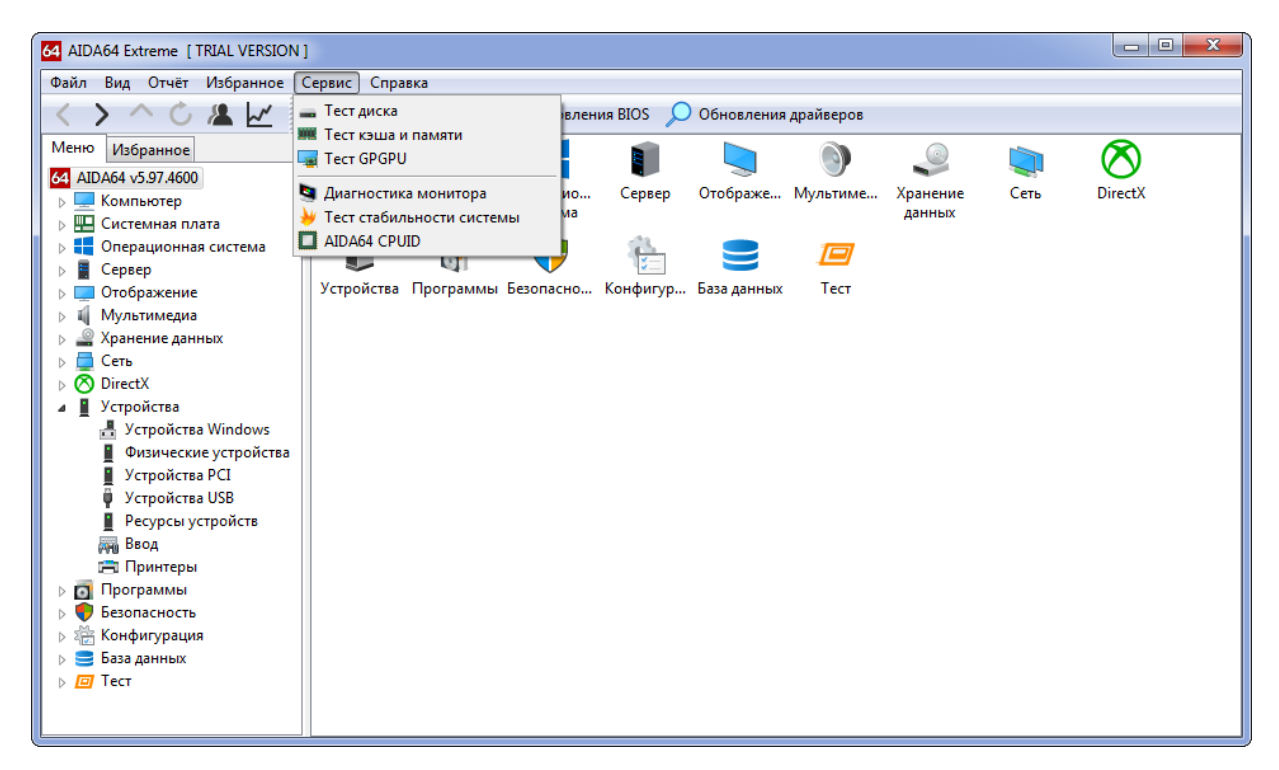

Рис. 12 - Тести AIDA64

Також доступний ряд стрес-тестів у меню «Сервіс»: Жорсткий диск; Кеш і оперативна пам'ять; Графічний адаптер; Тест стабільності комп'ютера. В останньому випадку можна одночасно пропустити ряд алгоритмів у будь-якій комбінації: диски, відеокарта, ЦП, ОЗУ, ФПУ, кеш.

| $\mathbf{x}$<br>$\begin{array}{c c c c c} \hline \multicolumn{1}{c }{\mathbf{0}} & \multicolumn{1}{c }{\mathbf{0}} \end{array}$<br>64 AIDA64 Extreme [ TRIAL VERSION ] |                                                |   |                                |                       |                                              |  |                                               |                  |                        |  |  |  |
|----------------------------------------------------------------------------------------------------|------------------------------------------------|---|--------------------------------|-----------------------|----------------------------------------------|--|-----------------------------------------------|------------------|------------------------|--|--|--|
| Файл<br>Вид Отчёт<br>Избранное Сервис<br>Справка                                                                                                    |                                                |   |                                |                       |                                              |  |                                               |                  |                        |  |  |  |
| Обновления BIOS<br>$\lambda$<br>Отчёт 2> Купить<br>Результаты<br>Обновления драйверов<br>C.<br>Старт<br>$\equiv$                                                       |                                                |   |                                |                       |                                              |  |                                               |                  |                        |  |  |  |
| Меню                                                                                                    | Избранное                                      |   | ЦП                             |                       |                                              |  | Частота  Системная плата                      | Чипсет           | Память                 |  |  |  |
|                                                                                                    | Сеть                                           | ᇫ | 17354 MB/c                     | 8x Opteron 2378       |                                              |  | 2400 MFu Tvan Thunder n3600R                  | nForcePro-3600   | Unganged Quad          |  |  |  |
|                                                                                                    | <b>DirectX</b>                                 |   | 17000 MB/c                     | 12x Opteron 2431      |                                              |  | 2400 MFu Supermicro H8DI3+-F                  | SR5690           | Unganged Quad          |  |  |  |
|                                                                                                    | Устройства                                     |   | 16721 M <sub>B/c</sub>         | 8x Atom C2750         |                                              |  | 2400 MFu Supermicro A1SAi-2750F               | Avoton           | <b>Dual DDR3-1600</b>  |  |  |  |
| $\bullet$                                                                                                    | Программы<br>Безопасность                      |   | 16197 M <sub>B/c</sub>         | 4x Celeron J4105      |                                              |  | 1500 MFu ASRock J4105-ITX                     | GeminiLakeD I    | Dual DDR4-2400         |  |  |  |
|                                                                                                    | Конфигурация                                   |   | 15936 MB/c                     | 4x Celeron J3455      |                                              |  | 1500 MFu ASRock J3455B-ITX                    | ApolloLakeD Int. | Dual DDR3-1866<br>릐    |  |  |  |
|                                                                                                    | База данных                                    |   | 15629 MB/c                     | 4x A12-9800           |                                              |  | 3800 MFu Gigabyte GA-AB350M-Ga                | <b>B350 Int.</b> | Dual DDR4-2400         |  |  |  |
| $\sqrt{p}$ Tect                                                                                                    |                                                |   | 15482 M <sub>b/c</sub>         | 4x Xeon X3430         |                                              |  | 2400 MFu Supermicro X8SIL-F                   | i3420            | <b>Dual DDR3-1333</b>  |  |  |  |
|                                                                                                    | Чтение из памяти                               |   | 14003 MB/c                     | 2x Core i5-650 HT     |                                              |  | 3200 MFu Supermicro C7SIM-Q                   | <b>O57 Int.</b>  | Dual DDR3-1333         |  |  |  |
|                                                                                                    | Запись в память                                |   | R<br>$2$ M <sub>B</sub> /c     | 4x A8-3850            |                                              |  | 2900 MFu Gigabyte GA-A75M-UD2H                | A75 Int.         | Dual DDR3-1333         |  |  |  |
|                                                                                                    | Копирование в памяті                           |   | 13082 M <sub>b/c</sub>         | 2x Pentium G2130      |                                              |  | 3200 MFu [TRIAL VERSION]                      | <b>B75 Ext.</b>  | <b>Dual DDR3-1333</b>  |  |  |  |
|                                                                                                    | <b>ЖИК</b> Задержка памяти<br><b>CPU Queen</b> |   | 12429 MB/c                     |                       | 6x Phenom II X6 Black 1                      |  | 3300 MFu Gigabyte GA-890GPA-UD3 AMD890GX Int. |                  | Unganged Dual D $\sim$ |  |  |  |
|                                                                                                    | CPU PhotoWorxx                                 |   | $\leftarrow$<br>m.             |                       |                                              |  |                                               |                  |                        |  |  |  |
| П                                                                                                    | CPU ZLib                                       | Ξ | Поле                           |                       | Значение                                     |  |                                               |                  |                        |  |  |  |
|                                                                                                    | $\Box$ CPU AES                                 |   | $\Box$ Tun UN                  |                       | DualCore Intel Pentium G2130 (Ivy Bridge-DT) |  |                                               |                  |                        |  |  |  |
|                                                                                                    | <b>CPU Hash</b>                                |   | Платформа / степпинг ЦП        | LGA1155 / E1/L1/N0/P0 |                                              |  |                                               |                  |                        |  |  |  |
|                                                                                                    | <b>図 FPU VP8</b>                               |   | $\Box$ Частота ЦП              |                       | 3199.9 MHz (исходное: [ TRIAL VERSION ] MHz) |  |                                               |                  |                        |  |  |  |
|                                                                                                    | <b>図 FPU Julia</b>                             |   | <b>□ Множитель ЦП</b>          |                       | 32x                                          |  |                                               |                  |                        |  |  |  |
|                                                                                                    | 网 FPU Mandel                                   |   | $\Box$ CPU FSB                 |                       | 100.0 MHz (исходное: 100 MHz)                |  |                                               |                  |                        |  |  |  |
| <b>图 FPU SinJulia</b><br><b>W</b> FP32 Ray-Trace<br><b>X</b> FP64 Ray-Trace                                                                                            |                                                |   | <b>WE Шина памяти</b>          |                       | 666.7 MHz                                    |  |                                               |                  |                        |  |  |  |
|                                                                                                    |                                                |   | <b>WE Соотношение DRAM:FSB</b> |                       | 20:3                                         |  |                                               |                  |                        |  |  |  |
|                                                                                                    |                                                |   | Иипсет системной платы         |                       | Intel Panther Point B75, Intel Ivy Bridge    |  |                                               |                  |                        |  |  |  |
| $\overline{4}$                                                                                                    | ш                                              |   |                                |                       |                                              |  |                                               |                  |                        |  |  |  |

Рис. 13 - Результат

Також присутня утиліта для діагностики монітора - допомагає виявити несправні (біті) пікселі на дисплеї за допомогою ряду алгоритмів. AIDA64 послідовник Everest та найкраща інформаційна утиліта для отримання будь-яких даних на комп'ютері. Також вона дозволяє перевірити систему на стабільність при роботі в режимі попередньої навантаження та створити фактично з будь-якими даними.

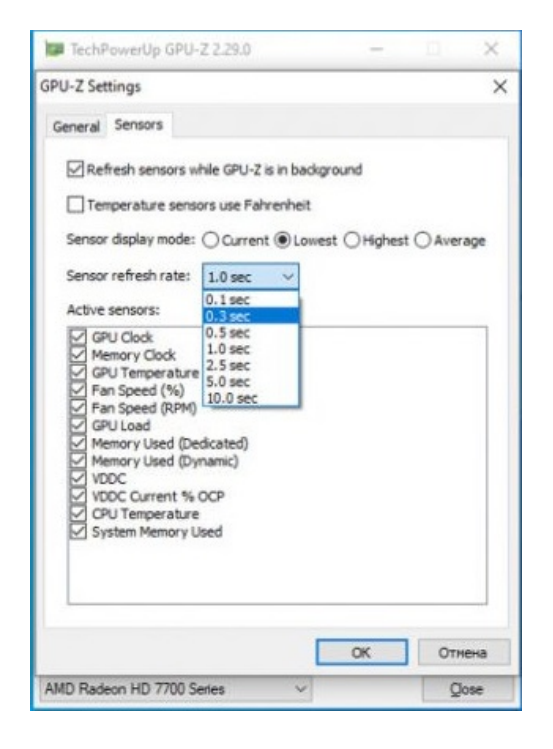

**Програма CPU-Z** - це безкоштовна програма, яка стала вже давно стандартом де-факто для визначення характеристик процесора, встановленого в системі; відображення інформації про нього, а також про інші комплектуючі материнської плати, пам'яті і відеокарти.

Сайт розробника: [http://cpuid.com](https://translate.googleusercontent.com/translate_c?depth=1&hl=uk&prev=search&pto=aue&rurl=translate.google.com&sl=ru&sp=nmt4&u=http://cpuid.com/&usg=ALkJrhijWiU5X6Ccna7fP2pgWlRiuviuVw). Завантажити CPU-Z з файлового архіву modlabs.net можна [тут](https://translate.googleusercontent.com/translate_c?depth=1&hl=uk&prev=search&pto=aue&rurl=translate.google.com&sl=ru&sp=nmt4&u=https://www.modlabs.net/files/cpu-z&usg=ALkJrhjKiJve9Z6NTJkIVoc6GXqB0Q6lbg)

Програма здатна визначати наступне залізо і його характеристики: **ПРОЦЕСОР**

• Назва та модель;

- Степпінг ядра і техпроцес;
- Тип корпусу (сокет);
- Напруга ядра;
- Внутрішня і зовнішня частоти, множник процесора;
- Підтримувані набори інструкцій;
- Інформація про кеш-пам'ять;

# **МАТЕРИНСЬКА ПЛАТА**

- Виробник, модель і ревізія
- Виробник BIOS, дата і версія BIOS
- Чіпсет (північний і південний мости) і датчики
- Графічний інтерфейс

# **ПАМ'ЯТЬ**

- Частота і таймінги;
- Специфікації модулів, записані в SPD виробник, серійний номер, таблиця таймингів;

# **СИСТЕМА**

• Версія Windows і DirectX

## **Установка :**

Програма поставляється в двох варіантах, починаючи з версії 1.51: без установки та з вимогою установки. Найбільш популярний (та й історично він є першим) варіант без установки, оскільки нема чого зайві бібліотеки зберігати в пам'яті. З іншого боку заявлено, що версія з установкою вантажиться набагато швидше і більш стабільна. Для рекордів, втім, це момент спірний, оскільки чим менше бібліотека висить в пам'яті розігнаної до межі системи, тим вона стабільніша, оскільки її виліт в даному випадку - всього лише питання часу. Варіант, який не потребує установки, існує окремо для 32-бітних і 64-бітних ОС. З недавніх відновлено підтримка версій для Win98.

## **Вкладка Processor**

Відкривши програму, перше, що виявимо - аскетичний сірий інтерфейс класичних "віконець". І це великий плюс - при тій кількості інформації, що програма надає про систему, більш різноманітний інтерфейс ускладнював би сприйняття.

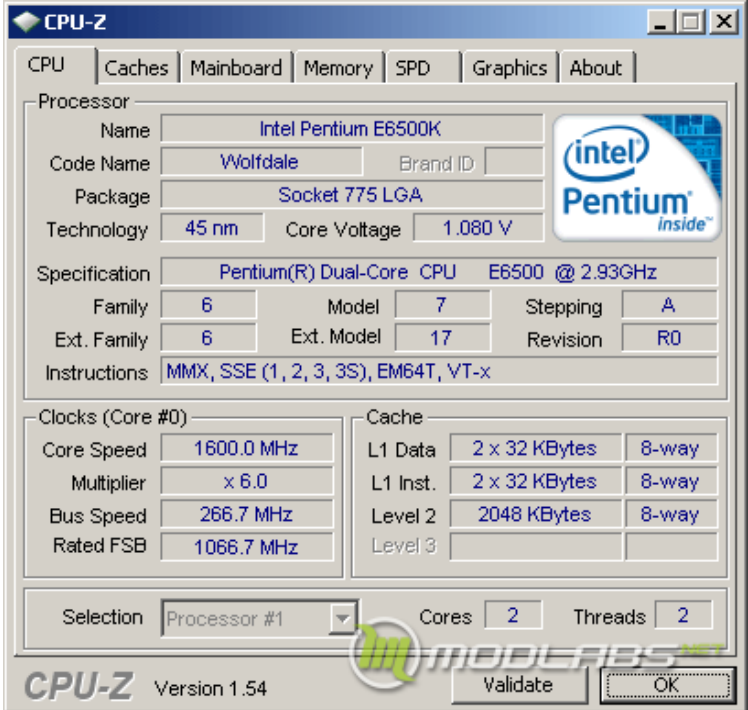

Головне вікно виглядає наступним чином:

Бачимо чотири групи полів: Processor, Clocks, Cache, Selection ; тут же знаходяться сім вкладок і дві кнопки. Кнопка OK закриває програму (подивилися? OK, вистачить). Кнопка Validate відкриває вікно валідації (але про це трохи пізніше).

Перша група, Processor є найважливішою - вона містить інформацію про те, що за процесор (и) у нас встановлений.

- Name поле моделі процесора, що відображає те, як його визначає CPU-Z. Відповідно, актуальність цього поля буде залежати від версії CPU-Z. І не варто дивуватися, що версія 2005 року невірно показує інформацію про процесор 2009 року.
- Code name кодова (технічна) назва процесора. Зазвичай, при розробці ядра процесора, йому дається технічна назва, що використовується аж до того моменту, коли процесор готовий до виходу на ринок. Тоді за справу беруться

маркетологи і заплутують назву настільки, наскільки встигнуть, поки їх не зупинять, та так, що не можна зрозуміти, наскільки два процесори є схожими з однієї лінійки або одного модельного номеру. І навпаки - яка різниця між двома лінійками. Так, їх стараннями з'явилися два процесори, що мають E6600 мають різний техпроцес, ядро, кеш, частоту - в загальному, всі характеристики, крім шини та мікроархітектури. Відрізнити їх можна тільки по повній назві лінійок, що, звичайно, об'ємніше, ніж просто назвати модель.

• Package – тип корпусу процесора. Саме ядро процесора можна підключити до материнської плати безпосередньо через неймовірно дрібних розмірів контактів. Тому його садять на підкладку (яку називають субстратом) - свого роду перехідник для підключення до материнської плати. Одне і те ж ядро може випускатися в різних виконаннях корпусу - для цього і служить дане поле. Наприклад, Prescott випускався в двох корпусах - socket 478 і LGA 775 (socket T). Gallatin в трьох: socket 603, socket 478 і LGA775 (socket T).

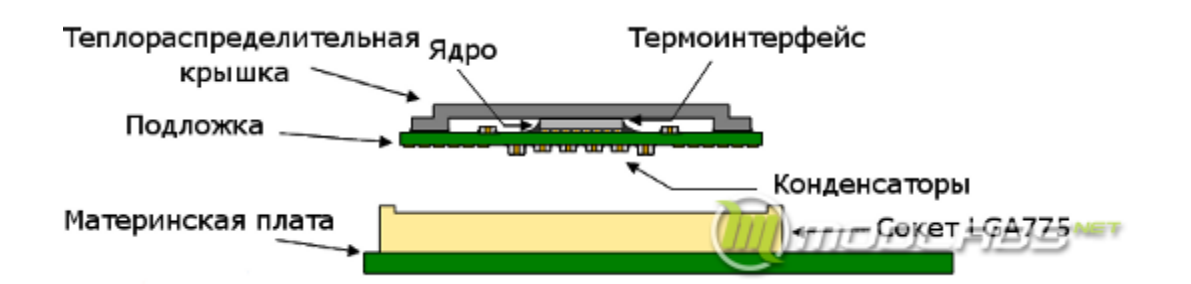

**Приклад компонування процесора під Socket LGA775. Видно, що ядро припаяно в підкладці, яка може варіюватися.**

- Technology визначає технологічний процес, за нормами якого вироблено ядро. Як видно, у процесора на скріншоті техпроцес дорівнює 45 нанометрів. Традиційні одиниці вимірювання - нанометри і мікрометри (для старіших процесорів).
- Core Voltage Напруга живлення ядра.
- Specification так званий "CPU string" процесора. Це рядок, в який зберігає його назву. Не залежить від версії CPU-Z, тільки від процесора, тому навіть досить стара версія буде це поле показувати вірно.
- Наступний рядок позначає CPUID команду, яка видає три значення Family , Model і Stepping, за якими можна визначити ядро і ревізію ядра процесора.
- Extrended CPUID додаткові регістри, що служать для уточнення інформації про процесор. Зазвичай використовується стандартний варіант.
- Revision визначає ревізію ядра процесора. Зазвичай новіша ревізія менше виділяє тепла, володіє найкращим розгінним потенціалом, тому може виявитися корисним пошук найновішої ревізії для розгону.
- Instructions перерахування наборів інструкцій, підтримуваних процесором, таких як MMX, SSE і інші.

**Наступна група - це Clocks.** Варто зауважити, що в дужках підписано, до якого ядра (нумерація починається з нуля) відноситься інформація, яка відображається в даній групі. Найпростіший спосіб перемикання ядер - натиснути на робочій області вікна програми правою кнопкою миші і вибрати потрібне ядро. Отже:

- Core Speed тактова частота процесора, яка оновлюється у режимі реального часу. Зазвичай всі програми такого роду використовують один алгоритм. У процесора є регістр TSC, який збільшує своє значення на одиницю кожен такт. Таким чином, взявши, інтервал, наприклад, в мілісекунди, розділивши різницю в показаннях регістра на час, протягом якого ми проводимо вимірювання, отримаємо частоту процесора. Бо різниця між значеннями регістра покаже скільки тактів пройшло за цей час, що і є визначенням частоти.
- Multiplier множник процесора, який показує, у скільки разів внутрішня частота процесора (звана просто частотою процесора) більше зовнішньої (звана частотою шини). Сучасні процесори підтримують технології енергозбереження, які під час простою знижують множник процесора і напруга живлення. Тому іноді програма може показувати частоту нижче

номінальної, що ви і можете спостерігати на наведеному прикладі (штатний множник 11x, в просте знижується до 6x).

- Bus Speed зовнішня частота процесора, вона ж (опорна) частота шини процесора.
- Rated FSB ефективна частота процесора. Показує, який частоті шини еквівалентна швидкість через застосування технологій DDR (Double Data Rate) і QDR (Quad Data Rate), що дозволяють передавати кілька біт за один такт по одній лінії шини. Також ефективна частота використовується, коли частота шини "множиться" подібно частоті процесора щодо якоїсь "опорної" частоти (відображається в полі Bus Speed). Взятий для прикладу процесор використовує шину QDR (вона ж QPB - Quad Pumped Bus, що означає по суті те ж саме), тому ефективна частота шини в чотири рази більше реальної (фізичної).

**Група Cache.** Дана група відображає коротку інформацію про кеш-пам'ять CPU.

- L1 Data відображає інформацію про кеш-пам'ять першого рівня для даних, а саме - обсяг кешу і його асоціативність.
- L1 Inst. інформація про кеш-пам'ять першого рівня (обсяг і асоціативність)
- Level 2 інформація про кеш-пам'яті другого рівня.
- Level 3 інформація про кеш-пам'яті третього рівня. Присутня не на всіх сучасних процесорах, тому поле може бути неактивно.

Остання група на цій закладці підсумовує інформацію про багатопоточні системи.

- Selection дозволяє вибрати процесор, про який відображається інформація на закладці CPU. Активна тільки для багатопроцесорних систем.
- Cores показує число активних ядер процесора. Даний процесор  $\epsilon$ двоядерним, тому число ядер - два. Однак, ядра можна як відключати, так і (іноді) активувати відключені виробником, тому число в даному полі може відрізнятися від початкових налаштувань. Оскільки у кожного ядра є свій кеш, то кількість активних ядер впливає і на ці пункти.

• Threads - кількість логічних процесорів в системі або кількість потоків. Відрізняється від числа активних ядер при наявності технології Hyperthreading, що дозволяє виконувати кілька потоків на одному ядрі процесора, що визначається системою як наявність додаткових віртуальних (логічних) ядер. На даний момент технологія дозволяє виконувати два потоки на ядрі, тому число потоків на такому процесорі буде вдвічі більшою за кількість ядер.

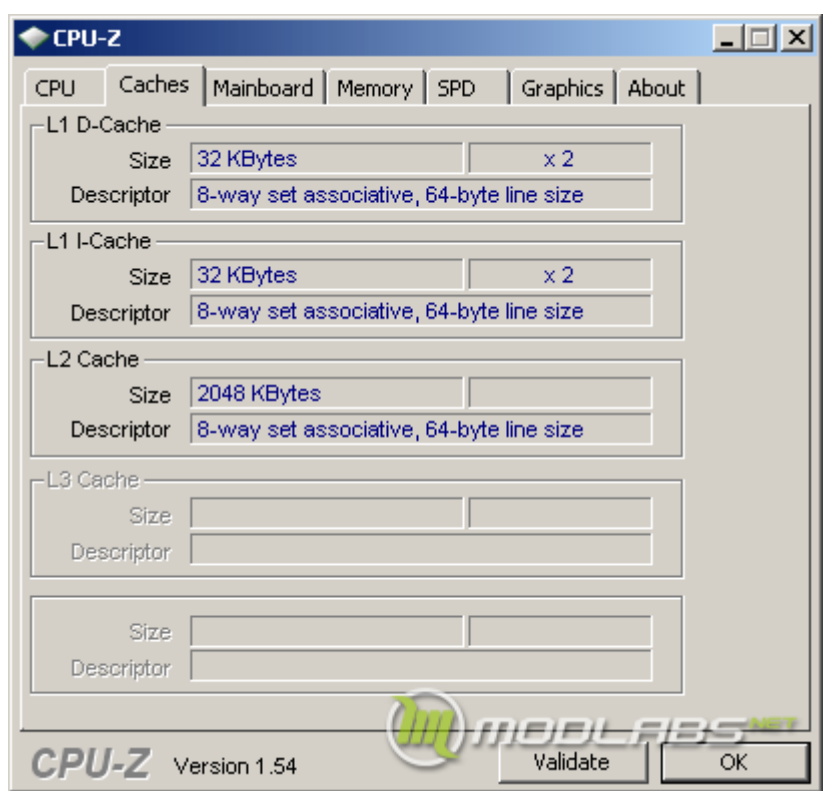

**Вкладка Cache**

Групи представлені наступні: Кеш-пам'ять першого рівня для даних ( Dcache ), кеш першого рівня для інструкцій ( I-cache ), кеш другого рівня і (є не у всіх процесорів) кеш третього рівня. Розглянемо тепер пункти кожного типу кеша:

- Size об'єм кеш-пам'яті. Вимірюється в кілобайтах і мегабайтах. Чим більше, тим краще, хоча після певного значення приросту майже не приносить. Звичайно, це залежить і від самого завдання або тесту.
- Кількість в групі знаходиться праворуч від обсягу. Показує, скільки таких кешей присутній в процесорі. Оскільки кеш першого рівня у кожного ядра свій, а процесор має два ядра, то він має два подібних кеша.

• Descriptor - відомості про кеші зберігаються в зашифрованому вигляді подібне CPUID. Дане поле розшифровує характеристики кешу, такі як його асоціативність і обсяг лінії кеша.

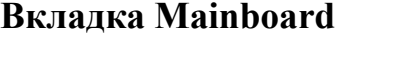

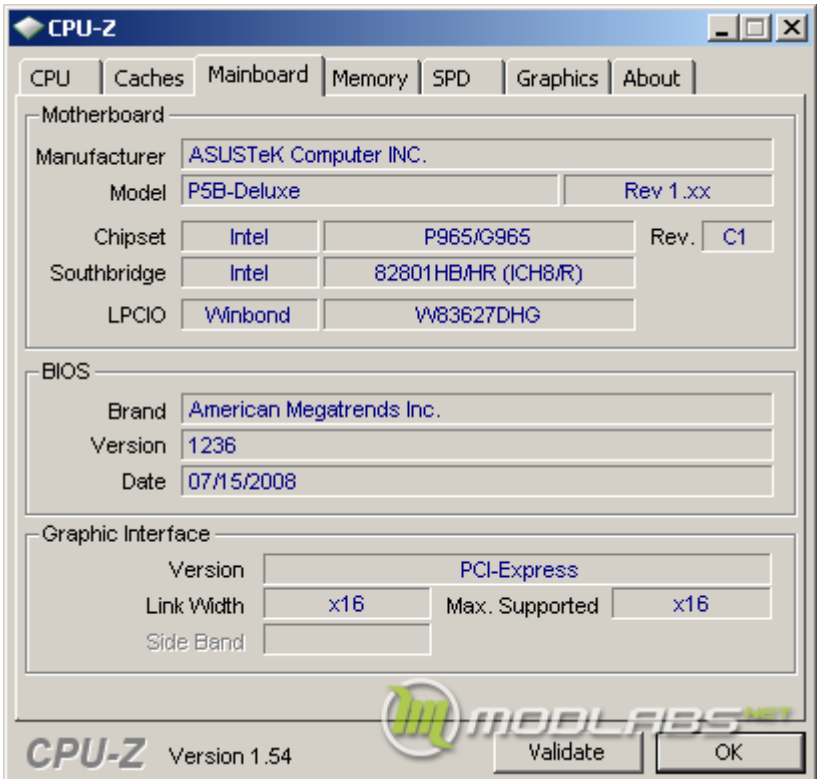

Вкладка " Mainboard ". Як випливає з назви, містить інформацію про системну плату.

Група Motherboard зібрала в собі такі пункти:

- Manufacturer Варто зауважити, що інформація береться з так званого DMI інтерфейсу для програмного збору даних про систему. У свою чергу, ці дані є частиною BIOS , тому якщо виробник не обтяжував себе, ви можете побачити порожнє місце на цьому місці. Так, у AsRock N61P-S це поле порожньо.
- Model модель материнської плати і ревізія (наступне поле праворуч). Береться аналогічно з DMI . У одній з плат Epox на чіпсеті Nforce2 дане поле є порожнім. На деяких платах замість і виробника і плати можна побачити напис: "To Be Filled By OEM".
- Chipset назва виробника, моделі і ревізії чіпсета. Раніше чіпсет відповідав за роботу з пам'яттю, але зараз контролер пам'яті вбудований в процесор і ця функція відпала. За чіпсетом залишилася тільки функція зв'язку з південним мостом і графічним портом, але і вони додаються в процесор. Визначається через PCI регістри, тому якщо відключити визначення PCI-пристроїв, то інформація про чіпсет відображатися не буде.
- South bridge південний міст. Відповідає за роботу з периферією такі шини, як SATA, USB, LAN, Audio, а також мультик (чіп MultiIO) - всі вони обмінюються інформацією через південний міст. Визначається через PCIрегістри.
- LPCIO чіп мульти вводу-виводу (multiIO), в народі іменований мультиком. Називається розділ за назвою інтерфейсу, що служить для зв'язку його з південним мостом - LPC. Це хаб - інтерфейс, створений для підключення, наприклад, флеш-чіпів BIOS. Мультик забезпечує роботу найстаріших шин - PS / 2, COM, LPT, контролера флоппі-дисків, а також контроль за швидкістю обертання вентиляторів і датчиків температури.

## **Група - BIOS .**

- Brand назва виробника BIOS. BIOS материнських плат не пишуть з нуля, а створюються на основі стандартних шаблонів, які виробляються декількома компаніями, такими як Phoenix, AMI і ін. А вже потім переробляються виробниками плат під свої потреби.
- Version версія BIOS. Версія записана в самому BIOS і може не відповідати істині - нерідко при оновленні BIOS оновлюється не цілком, а лише його основна частина, тому програми доповідають про те, що версія BIOS є старішою, ніж є насправді.
- Date дата випуску версії BIOS. Варто врахувати, що при модифікації BIOS за допомогою утиліт, ця дата оновлюється на поточну, тому інформація про дату випуску початкової прошивки може бути недостовірна.

Остання група цієї закладки - Graphic Interface. Інформує про тип графічної шини, її можливості і поточному режимі.

- Version назва версії порту. Або повідомляє про шину PCI-Express, або про AGP і її версії.
- Link width поточний режим шини.
- Max supported максимально підтримуваний режим шини. Нерідко буває, що при розгоні чіпсета P965 шина PCI-E "звалюється" в режим PCI-E 1x. Дана опція допомагає визначити це явище.
- Sideband опція шини AGP. Відповідає за роботу передачі даних по побічної шині (додаткова, що служила для технічних цілей, частина шини AGP, яку потім використовували для передачі даних). Для плат з шиною PCI-Express неактивна.

## **Вкладка Memory**

Вкладка " Memory " має всього дві групи, перша з яких - General (загальне) відповідає за основні характеристики пам'яті.

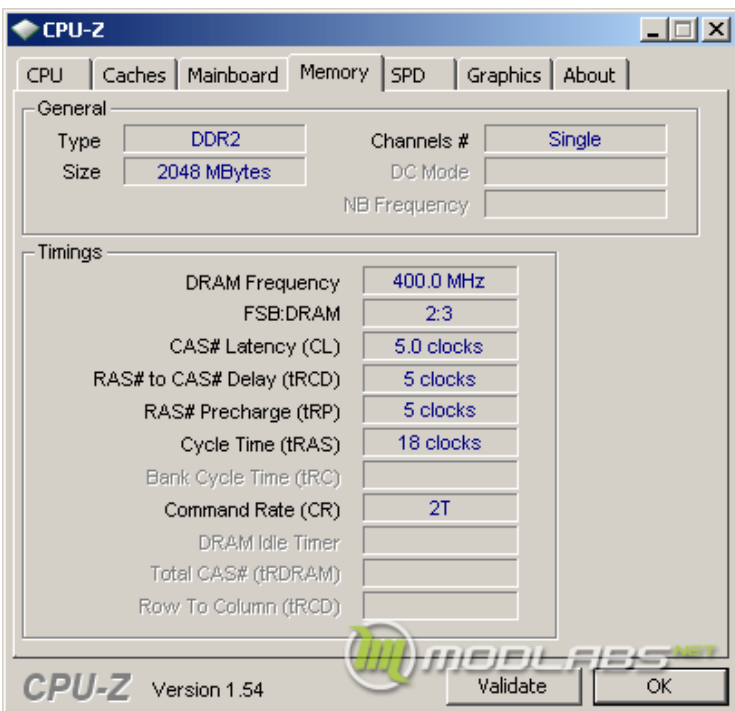

- Type тип оперативної пам'яті, наприклад, DDR , DDR2 , DDR3 .
- Size обсяг пам'яті, вимірюється в мегабайтах.
- Channels # кількість каналів пам'яті. Використовується для визначення наявності багатоканального доступу до пам'яті.
- DC mode режим двоканального доступу. Існують чіпсети, які можуть порізному організовувати двоканальний доступ. З простих методів це symmetric (симетричний) - коли на кожному каналі знаходяться однакові модулі пам'яті, або assymetric , коли пам'ять використовується різної структури і / або обсягу. Асиметричний режим підтримують чіпсети Intel, починаючи з 915P і NVIDIA, починаючи з Nforce2 .
- NB Frequency частота контролера пам'яті. Починаючи з AMD K10 і Intel Nehalem, вбудований контроллер пам'яті отримав роздільне тактованія від ядер процесора. Даний пункт вказує його частоту. Для систем з контролером пам'яті, що знаходяться в чіпсеті, даний пункт неактивний, що і можна спостерігати.

Наступна група - Timings . Присвячена таймингам пам'яті, що характеризує час виконання пам'яттю певної типової операції.

- Frequency частота пам'яті, реальна. Тобто, DDR2-800 буде передавати дані по шині з частотою 400МГц, але за рахунок подвоєної частоти передачі даних буде мати швидкість, як звичайна пам'ять на частоті 800 МГц, що і використовується маркетологами для політики "великих чисел". Так що не варто лякатися вдвічі меншою частоти. Однак, буває, що частота все одно відрізняється злегка від тієї, що має бути (див. Наступний пункт).
- FSB: DRAM показує дільник пам'яті, тобто, величину, що характеризує співвідношення частоти пам'яті і системної шини. Наприклад, оскільки частота шини становить 266МГц, а пам'яті DDR2-800 - 400МГц, то співвідношення буде 2: 3. Варто відзначити, що на асинхронних контролерах дане поле буде відображати " asynch. ", Що говорить про повну незалежність частоти пам'яті від шини. Для десктопів такий чіпсет існує тільки один - ATI RD600.

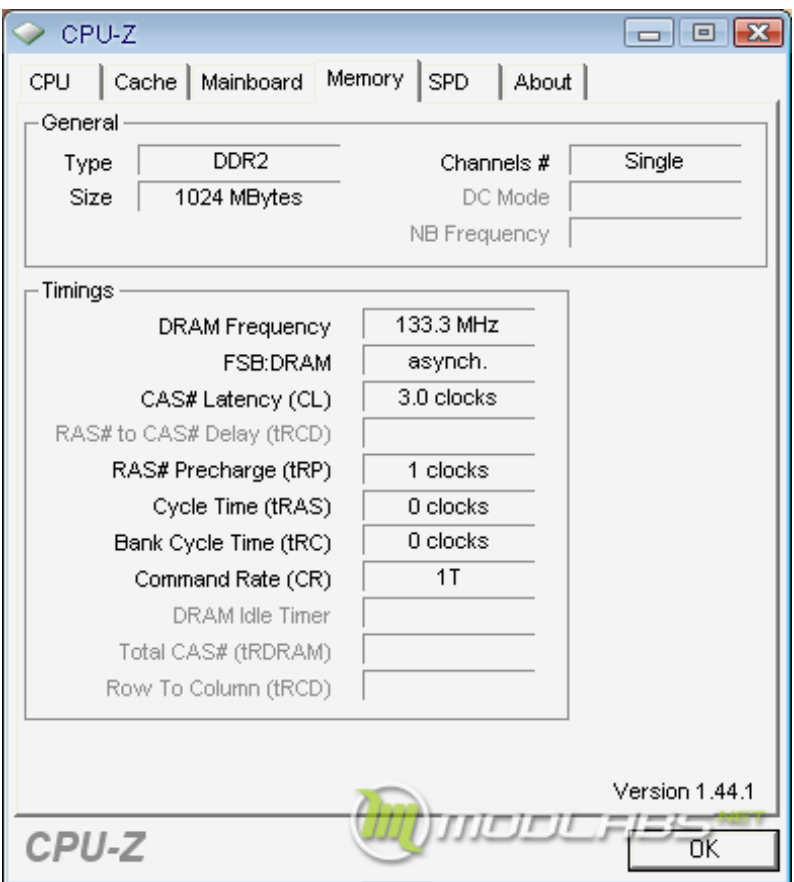

**Скріншот вкладки пам'яті на RD600.**

Подільники відсутні, як клас через асинхронність чіпсета, та й тайминги далеко не на всіх платформах можна такі виставити - 3-0-1-0 .

Всі інші чіпсети є або синхронними (як найперші чіпсети, аж до 440BX), або псевдоасинхронні (тобто працюють за допомогою дільників пам'яті). На системах з вбудованим контролером пам'яті цій сфері відрізняється, оскільки частота пам'яті на процесорах AMD залежить не від шини, а від частоти процесора, тому поле буде називатися CPU / DRAM. При цьому дільник пам'яті може бути тільки цілочисельним, що (з причини великої кількості моделей процесорів з різними частотами) призводить до кроку дискретизації частоти пам'яті. Так, дільник пам'яті рівний 8 на процесорі з частотою 3200МГц видаватиме 400МГц - в точності DDR2- 800. А на процесорі з частотою 3000МГц - вже 375 (DDR2-750). Це абсолютно нормальне явище, а різницю в продуктивності "на око" помітити не можна.

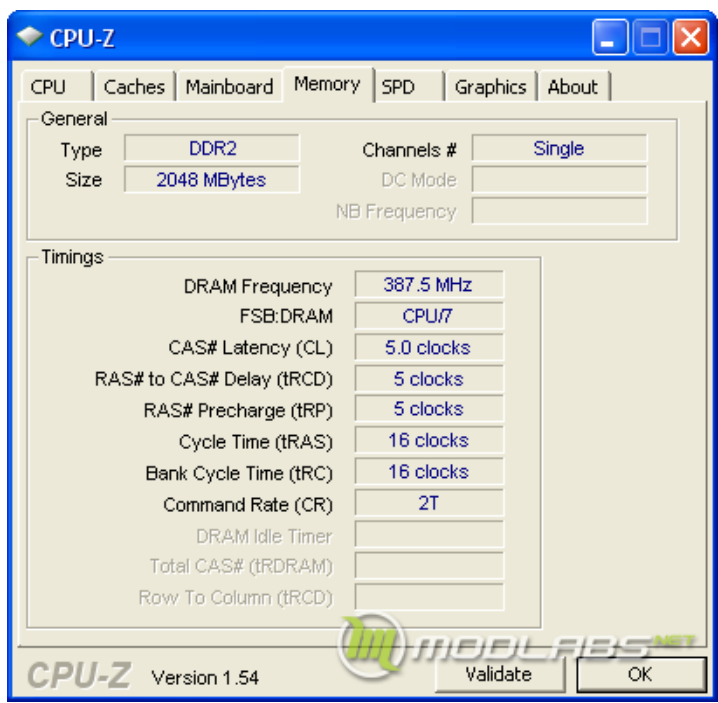

**Скріншот вкладки пам'яті на вбудованому контролері AMD K8.**

- $CAS$   $#$  Latency (CL) мінімальний час між подачею команди на читання (CAS # ) і початком передачі даних (затримка читання).
- RAS # to CAS # Delay (tRCD) час, необхідний для активації рядка банку, або мінімальний час між подачею сигналу на вибір рядка ( RAS # ) і сигналу на вибір стовпця ( CAS # ).
- RAS  $#$  Precharge (tRP) час, необхідний для попереднього заряду банку (precharge). Іншими словами, мінімальний час закриття рядка, після чого можна активувати новий рядок банку.
- Cycle Time (tRAS) мінімальний час активності рядка, тобто мінімальний час між активацією рядка (її відкриттям) і подачею команди на предзаряда (початок закриття рядка).
- Bank Cycle Time (tRC) мінімальний час між активацією рядків одного банку. Є комбінацією таймингов tRAS + tRP - мінімального часу активності рядка і часу її закриття (після чого можна відкривати нову).
- Command Rate (CR) час, необхідний для декодування контроллером команд і адрес. Інакше, мінімальний час між подачею двох команд. При значенні 1T

команда розпізнається 1 такт, при 2T - 2 такту, 3T - 3 такту (поки тільки на RD600 ).

- DRAM Idle Timer кількість тактів, через яке контролер пам'яті примусово закриває і предзаряжает відкриту сторінку пам'яті, якщо до неї не було звернень.
- Total CAS # (tRDRAM) таймінг, який використовується пам'яттю RDRAM. Визначає час в тактах мінімального циклу поширення сигналу CAS  $#$ для каналу RDRAM. Включає в себе затримку CAS  $#$  і затримку самого каналу RDRAM - tCAC + tRDLY .
- Row to Column (tRCD) ще один таймінг RDRAM. Визначає мінімальний час між відкриттям рядки і операцією на колонку в цьому рядку (аналогічний  $3 RAS # to CAS #$ .

#### **Вкладка SPD**

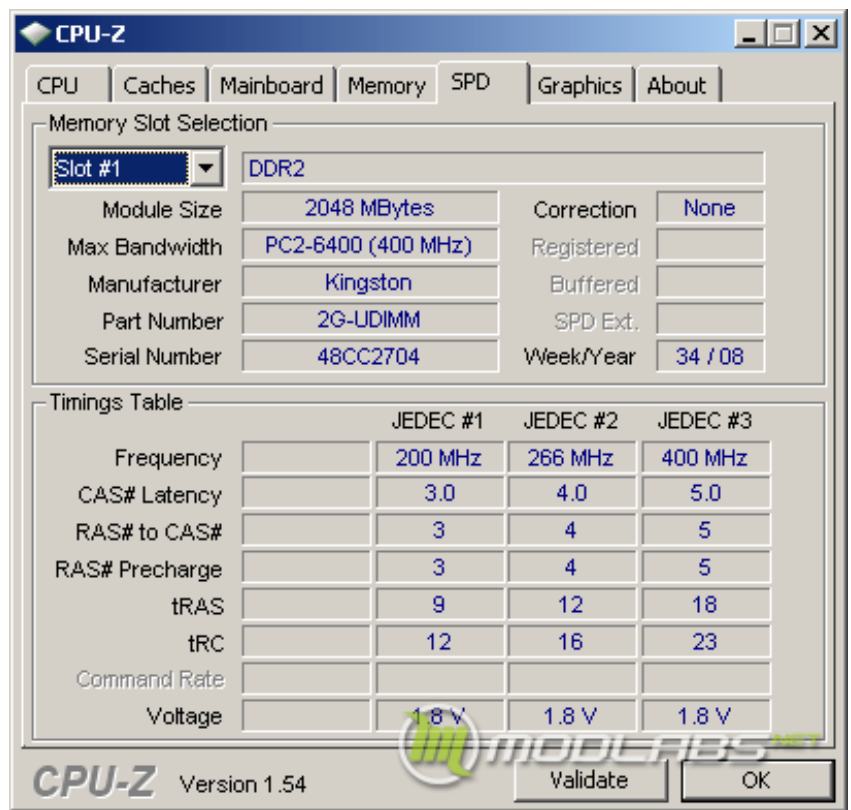

Дана вкладка описує дані SPD - механізму, що служить для визначення наявності і характеристик модулів пам'яті. Розшифровується як serial presence detect, послідовне визначення наявності. Слово послідовне вказує на тип

використовуваної при цьому шини, I2C - вона якраз послідовна. Шина I2C включена до складу SMBus, Розробленої Intel, тому якщо відключити в CPU-Z визначення пристроїв на шині SMBus, то дані про SPD відображатися не будуть. Якщо подивитися на модуль пам'яті, то можна побачити маленьку мікросхему, відмінну від чіпів пам'яті, яка має вісім ніг. Ось це і є так звана мікросхема SPD. По суті ж це звичайна "флешка" - чіп флеш-пам'яті на кшталт тих, що зберігають в собі BIOS материнської плати і відеокарт (і інший різної периферії).

Майже всі материнські плати виставляють тайминги і частоти виходячи з даних SPD, тому помилки в цих даних можуть привести до того, що система не зможе стартувати. Особливо часто проблеми виникають з модулями, розрахованими на ентузіастів. Іноді частоти і таймінги, зашиті в SPD призначені для використання на підвищеній напрузі, що призводить до неможливості завантажитися на стандартній напрузі і потрібно знайти звичайний модуль, виставити в BIOS потрібне напруження і вже тоді увіткнути вихідні модулі. Така проблема була, як мінімум, у Corsair. Інший приклад - коли виробник пише на наклейці частоти і таймінги і напругу, при яких пам'ять можна експлуатувати, але для того, щоб завантажитися, прописує в SPD безпечні частоти, сильно завищені, або ж завищені таймінги. І тоді у новачків виникають питання, мовляв, чому купив пам'ять DDR2-1066, а вона визначається як DDR2-800?

І тепер, власне, дані, що ми можемо бачити на цій вкладці. Перша група, Memory Slot Selection :

- поле зі списком для вибору модуля. Дозволяє вибрати модуль пам'яті, для якого відображається інформація SPD.
- справа знаходиться поле з назвою типу пам'яті, в нашому випадку DDR2 .
- Module Size обсяг модуля в мегабайтах.
- Max. Bandwith максимальна пропускна здатність. В даному випадку, PC2 означає пам'ять DDR2, а число після цього означає максимальну пропускну здатність в мегабайтах. У дужках підписана реальна частота шини DDR. Вважається пропускна здатність за формулою: Freq \* 64 \* 2/8, де 64 ширина шини пам'яті в бітах (у всіх модулів SDRAM вона дорівнює 64 бітам),

2 - означає технологію DDR, яка подвоює пропускну здатність, а розподіл на 8 переводить біти в байти (в 1 байті 8 біт). Так, для DDR2-800 з реальною частотою 400МГц ми отримаємо: 400 \* 64 \* 2/8 = 6400МБ / с, що і показує CPU-Z.

- Manufacturer назва виробника модуля пам'яті. Зазвичай не заповнюється Noname (безіменними) виробниками.
- Part Number номер партії. Аналогічно, не заповнюється Noname.
- Serial Number серійний номер модуля. Безіменні виробники шиють одну прошивку, тому поняття серійності взагалі не існує.
- Correction наявність у модуля корекції помилок. На звичайній пам'яті не зустрічається, а відрізнити такий модуль легко по "зайвому" чіпу пам'яті. Якщо у звичайного модуля на одній стороні 4 або 8 чіпів, то у такого - 5 або 9. Знаходиться посередині. На деяких модулях можна побачити місце на платі під цей чіп.
- Registered наявність реєстрової пам'яті. Ентузіастам інтересу не представляє.
- Buffered наявність буферизує памяті.Опять ж, ентузіастам інтересу не представляє.
- SPD Ext. наявність розширень SPD. SPD розробляється організацією JEDEC , що займається прийняттям стандартів в області пам'яті. Але компанія NVIDIA запропонувала невикористовувані стандартом байти (а їх чимало) задіяти для швидкісних профілів, де не тільки будуть прописувати основні і додаткові таймінги, але і напруга. Свій стандарт вона назвала EPP enhanced performance profile (профіль поліпшеною продуктивності). Слідом за нею Intel додала в свої чіпсети підтримку аналогічних профілів з назвою XMP - extreme memory profile(Екстремальний профіль пам'яті). Зроблені профілі для новачків, які не можуть самі розігнати і виставити потрібні налаштування, тому ентузіастам вони не рекомендуються. Модуль пам'яті підтримує або EPP, або XMP, але справа тут не стільки в тому, що обидва алгоритму використовують суміжні байти. Основна причина - звичайно, політична. Пам'ять повинна отримати благословення або однієї компанії, або

інший, щоб проголосити підтримку профілю. Зробити підтримку обох технічно можливо, але схвалено це, звичайно, не буде.

• Week / Year - тиждень і рік випуску.

Наступна група - Timings Table - таблиця таймингов для різних частот. Підписи стовпців позначають номер таблиці, створеної за стандартом JEDEC , або ж профіль EPP / XMP , якщо такий є.

- Frequency частота пам'яті. Як говорилося, може відрізнятися від написаної на етикетці, що зазвичай є нормальним явищем, якщо пам'ять може працювати на заявленої виробником частоті.
- $CAS$  # Latency мінімальний час між подачею команди на читання ( $CAS$  #) і початком передачі даних (затримка читання).
- RAS # to CAS  $#$  час, необхідний для активації рядка банку, або мінімальний час між подачею сигналу на вибір рядка (RAS #) і сигналу на вибір стовпця  $(CAS \# )$ .
- RAS # Precharge час, необхідний для попереднього заряду банку (precharge). Іншими словами, мінімальний час закриття рядка, після чого можна активувати новий рядок банку.
- tRAS мінімальний час активності рядка, тобто мінімальний час між активацією рядка (її відкриттям) і подачею команди на предзаряда (початок закриття рядка).
- tRC мінімальний час між активацією рядків одного банку. Є комбінацією таймингов tRAS + tRP - мінімального часу активності рядка і часу її закриття (після чого можна відкривати нову).
- Command Rate час, необхідний для декодування контроллером команд і адрес. Інакше, мінімальний час між подачею двох команд. Використовується тільки в розширених профілях.
- Voltage використовується напруга. JEDEC використовує тільки стандартне значення, тому відрізнятися це поле буде тільки в розширених профілях.

# **Вкладка Graphics**

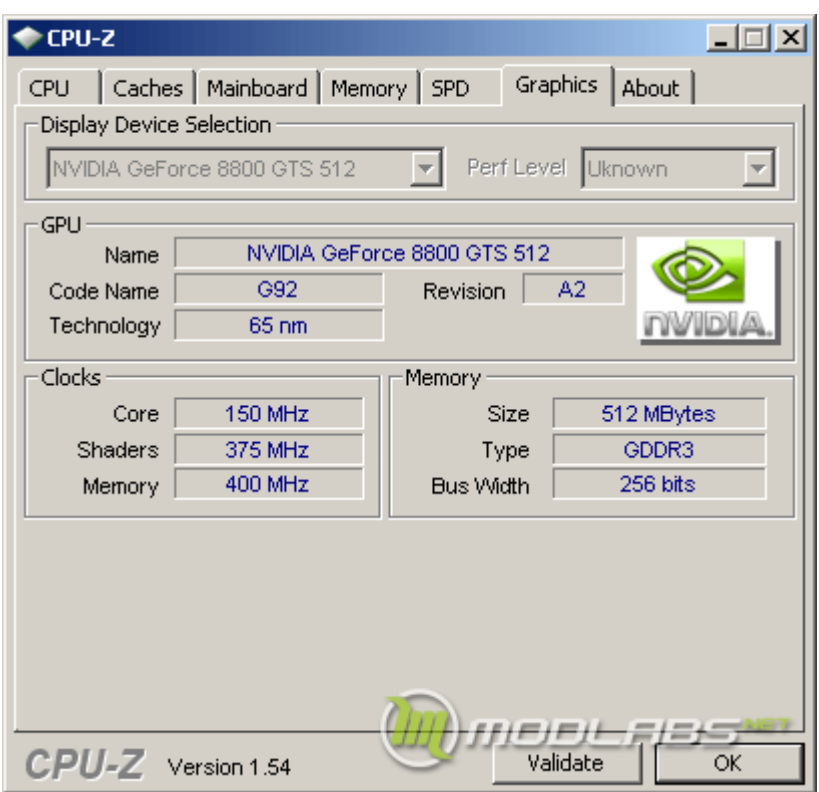

" Graphics " - дана закладка, як можна зрозуміти з назви, розповідає про відеосистему. З'явилася вона порівняно недавно, але вже обзавелася цікавими можливостями.

У групі Display Device Selection всього два пункти:

- Поле зі списком для вибору відео пристроїв (на випадок, якщо ви додали більше однієї відеокарти в систему). Неактивно, якщо відеокарта всього одна.
- Perf level рівень продуктивності. Відеокарта може мати кілька рівнів продуктивності (профілів), які дадуть різні свідчення в наступних секціях. Зроблені рівні для перемикання 2D / 3D режимів, щоб відеокарта не гріла даремно повітря тоді, коли це не потрібно. Аналогічно - неактивно, якщо рівень продуктивності всього один.

Група GPU . Відображає інформацію про відеопроцесорі.

- Name назва відеокарти, зашите в BIOS відеокарти.
- Code name кодова назва відеочипа, за аналогією з кодовою назвою ядра процесора. Зазвичай являє собою буквено-числову кодування, на відміну від процесорів, де використовуються слова і словосполучення (зараз зазвичай назви міст або місць).
- Revision ревізія ядра, аналогічно такому ж пункту у центрального процесора.
- Technology технологічний процес, за нормами якого виконаний чіп. Залежить від маркування чіпа, тому спосіб менш точний і число помилок з його визначенням більше, ніж у процесорів.

# **Праворуч від групи можна побачити логотип виробника чіпа (якщо CPU-Z його чітко формулює).**

Група Clocks об'єднує інформацію про частоти відеокарти.

- Core частота ядра відеочипа. Як і з процесором, якщо присутні більше одного профілю продуктивності, то частоти можуть бути нижче номінальних. Це всього лише режим енергозбереження при просте.
- Shaders частота шейдерного домену. Роздільне тактованія його частоти дозволяє більш гнучко підбирати оптимальний режим роботи чіпа в залежності від характеру навантаження. NVIDIA погодилася, що тенденція показує збільшення шейдерной навантаження на чіп, для чого вирішила підняти його частоту щодо іншої частини чіпа.
- Memory частота відеопам'яті, фізична (реальна).

Група Memory об'єднує пункти, що інформують про характеристики підсистеми пам'яті відеокарти.

- Size обсяг відеопам'яті.
- Type тип пам'яті, наприклад, DDR, DDR2, GDDR2, GDDR3, GDDR4, GDDR5.
- Bus width ширина шини пам'яті. Показує, скільки даних можна передати за один такт без урахування технологій DDR / QDR.

## **Вкладка About**

Остання і досить очевидна вкладка, " About ".

- About CPU-Z в даній групі відображається версія CPU-Z і час її випуску, автор і команда, офіційна сторінка проекту, тип ліцензії і сайт валідації.
- Windows version в даній групі зображені версія Windows, сервіс пака і Direct<sub>X</sub>

• Tools . Додаткові можливості, а саме - створення звітів і валідацій. Останні розглянемо в наступному розділі.

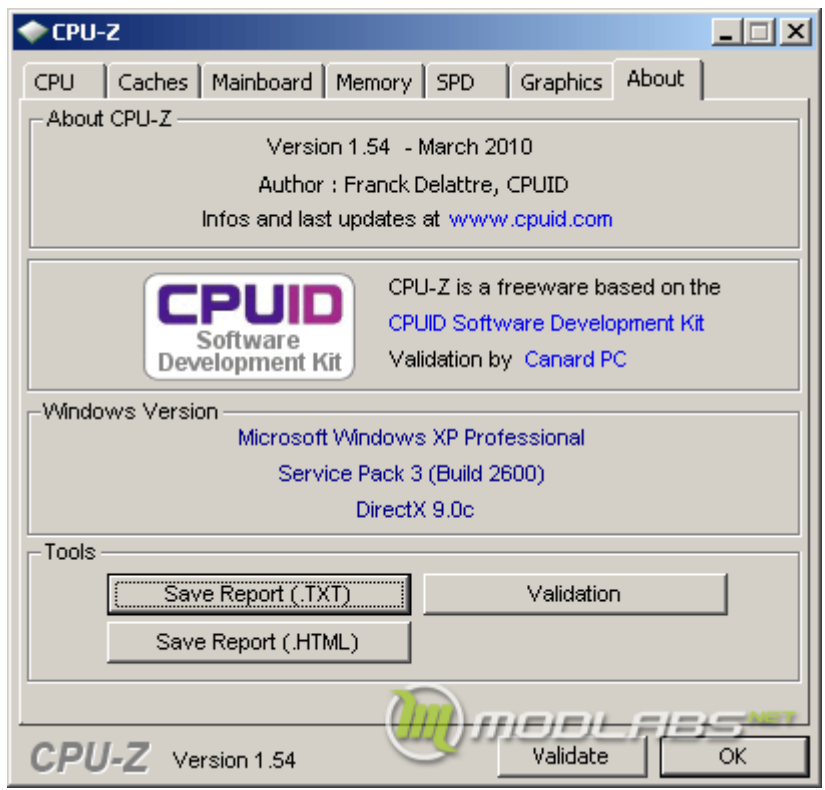

### **Дуже корисною функцією CPU-Z є створення звітів про систему.**

- 1. Save Report (.HTML) короткий звіт у вигляді гіпертекстової сторінки. У нього входить тільки опис обладнання, датчиків та основних параметрів системи (процесора, пам'яті, чіпсета, відео, софта).
- 2. Save Report (.TXT) найбільш повний звіт в звичайному текстовому файлі. У ньому містяться не тільки дані, що потрапляють в HTML-версію, але і дампи регістрів системних пристроїв і SPD пам'яті.

### **Валідація (Validation)**

Дуже важливий елемент функціональності CPU-Z. Дозволяє зробити короткий звіт про систему в зашифрованому вигляді і викласти його на сайт валідації (зараз це [http://valid.canardpc.com/](https://translate.googleusercontent.com/translate_c?depth=1&hl=uk&prev=search&pto=aue&rurl=translate.google.com&sl=ru&sp=nmt4&u=http://valid.canardpc.com/&usg=ALkJrhjkin69_Yub2TB1lpyP9_RUEe6qBg) ). Зробити валідацію можна в режимі онлайн. Для цього потрібно перейти на вкладку " About " і натиснути кнопку Validation . У вікні в групі "Online mode" ввести ім'я (за замовчуванням підставляється ім'я комп'ютера), e-mail (опціонально, якщо не ввести, то на пошту не спаде листи про додавання запису в базу валідацій і посилання на результат). Потім натиснути кнопку Submit . Якщо зняти галочку " publish online ", то у результату буде просто перевірена контрольна сума, але доданий в базу він не буде.

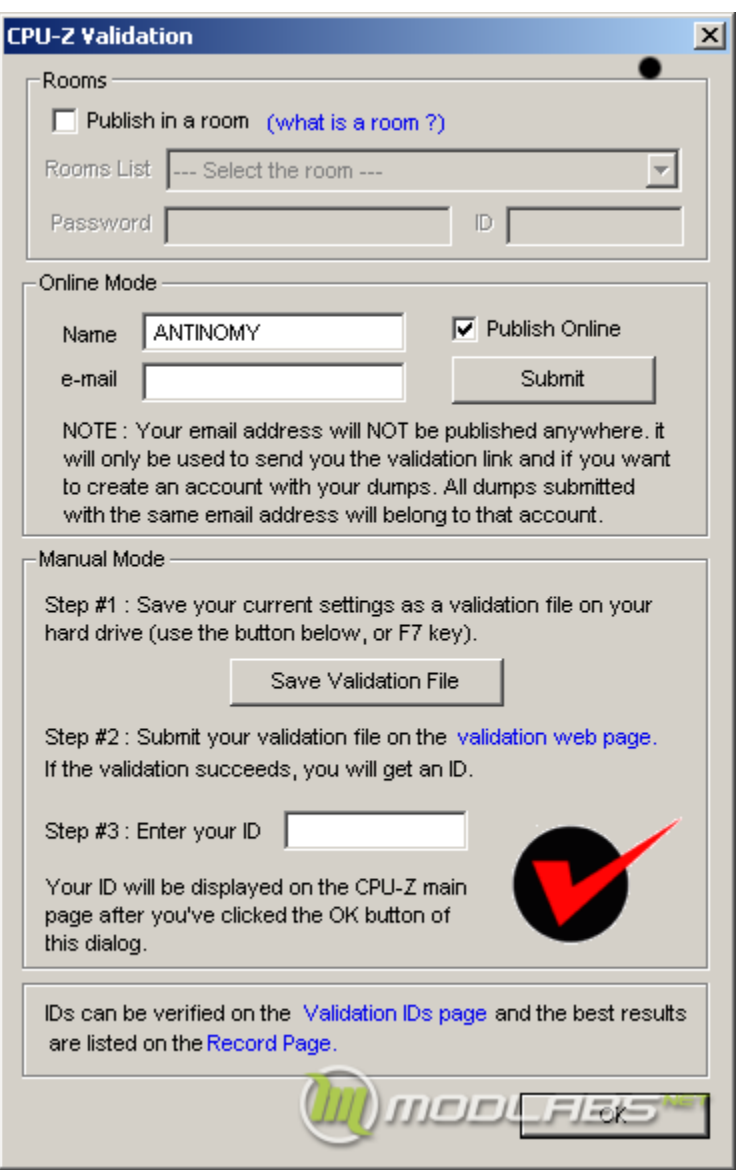

Зазвичай же результати викладають вручну (рідко, коли на тестовому стенді є інтернет). Можна зробити це наступними способами:

- 1. Натиснути F7 (найпоширеніший метод зважаючи на простоту і швидкості)
- 2. Перейти на вкладку " About " і натиснути кнопку Validation . У вікні натиснути кнопку Save validation file .

3. Натиснути кнопку Validate на першій вкладці програми (з'явилася в останніх версіях). Вона відразу відкриє вікно валідації, де потрібно натиснути кнопку Save validation file .

Результатом будь-якого з цих трьох дій буде файл з валідація. Раніше валідація була текстовою та мала контрольну суму в кінці, що дозволяло дивитися, що це за валідація та на якій частоті вона зроблена. Зараз файл є повністю зашифрованим, тому, якщо ви зібралися розганяти кілька процесорів поспіль, не забудьте складати результати, отримані на одному процесорі в окрему папку перед установкою нового. За замовчуванням, при натисканні F7 в назву файлу валідації дописується частота процесора, що є ще одним плюсом щодо інших способів.

Далі потрібно зайти на сторінку [http://valid.canardpc.com/](https://translate.googleusercontent.com/translate_c?depth=1&hl=uk&prev=search&pto=aue&rurl=translate.google.com&sl=ru&sp=nmt4&u=http://valid.canardpc.com/&usg=ALkJrhjkin69_Yub2TB1lpyP9_RUEe6qBg) , ввести ім'я, на яке буде зареєстрований результат (Правила HWBot вимагають збігу імені, на яке зареєстрований результат валідації і профілю на HWBot ).

Гарячі клавіші

- F5 зберігає скріншот програми в форматі bmp в поточну папку (звідки запущена програма). Файли отримують назви за назвою вкладок (записані по порядку) - cpu.bmp, cache.bmp, mainboard.bmp, memory.bmp, spd.bmp, graphics.bmp, snap.bmp. При цьому закладки cpu, memory і чомусь snap (закладка About) в кінці імені приписують через дефіс частоту процесора. Досить корисна властивість.
- F6 копіює скріншот програми в буфер обміну.
- F7 створює файл валідації в форматі cvf в цій папці.
- F9 перемикається між алгоритмами обчислення частоти процесора.

### **ПАРАМЕТРИ ЗАПУСКУ**

Програма має можливість використовувати запуск з параметрами.

•  $-txt =$  report Запуск СРU-Z в прихованому режимі: вікно програми не відкривається, тільки створюється текстовий звіт з дампом регістрів (report.txt). Крім назви файлу (після знака одно) можна прописати і

шлях. Наприклад:  $-$  txt = D: \ Dump \ report Створить файл report.txt в папці D: \ Dump. Можна використовувати і відносний шлях.

- $-$ html = report Te ж саме, але створюється звіт в HTML.
- $\text{-core} = N$  Показує частоту ядра за номером N (ядра нумеруються, починаючи з нуля). Можна стежити за частотою різних ядер, запускаючи кілька вікон CPU-Z з різним параметром, наприклад: сриz.exe -core = 0 cpuz.exe -core = 1 Це призведе до запуску двох вікон CPU-Z, що відображають частоти двох перших ядер процесора. Однак, простіше переключатися між частотами ядер за допомогою натискання правою кнопкою мишки в робочій області вікна CPU-Z на вкладці процесора.
- -console Виводить інформацію в командний рядок інтерпретатора cmd.exe в Windows XP. Зауважимо, що викликати програму з параметром необхідно з самої командного рядка.

# **ФАЙЛ КОНФІГУРАЦІЇ**

Разом з програмою додається файл конфігурації, cpuz.ini , за допомогою якого можна задавати особливі параметри роботи CPU-Z. За замовчуванням, виглядає він наступним чином:

 $[CPU-Z] TextFontName = Verdana TextFontSize = 13 TextFontColor = 000060$ LabelFontName = Verdana LabelFontSize = 13 PCI = 1 MaxPCIBus =  $256$  DMI = 1  $Sensor = 1$   $SMBus = 1$   $Display = 1$   $ShowDutyCycles = 0$ 

- TextFontName = Визначає шрифт, який використовується для інформаційних полів.
- TextFontSize = Визначає розмір шрифту.
- TextFontColor = Визначає колір шрифту, записаний у форматі RGB в шістнадцятковій системі числення, наприклад, 9600E0.
- LabelFontName = Визначає шрифт, який використовується для підписів до полів.
- LabelFontSize = Визначає розмір шрифту підписів до полів.
- Sensor = Виставлення рівним нулю відключає визначення чіпа моніторингу та вимірювання напружень.
- DMI = Виставлення "0" або "off" відключає висновок інформації DMI (Desktop management interface), записаної в BIOS материнської плати і містить зазвичай інформацію про виробника BIOS, версії ядра, версії прошивки і її дати, назву материнської плати, шинах і контролерах, встановлених на материнській платі.
- PCI = Виставлення "0" або "off" відключає висновок інформації про пристрої, які займають PCI-адресний простір (тобто логічно знаходяться на ній, при цьому підключатися до шини їм не обов'язково). Це, наприклад, визначення чіпсета і його властивостей (швидкості графічного порту, таймінгів).
- MaxPCIBus = Визначає, скільки пристроїв (логічних) з PCI адресного простору буде просканувати. Максимальне число пристроїв на одній шині (шина може бути не одна) - 256 с нумерацією від 0 до 255. Значення за замовчуванням якраз 255.
- SMBus = Виставлення значення "0" або "off" відключає сканування шини SMBUS. Шина SMBUS - це технологія, розроблена Intel і є похідною від шини I2C, на якій, як відомо, сидить, наприклад, SPD. Таким чином, при відключенні інформація в закладці SPD показуватися не буде.
- Display = Дозволяє відключити відображення властивостей відеокарти в закладці Graphics.
- ShowDutyCycles = При значення "1" CPU-Z використовує інший алгоритм обчислення частоти, заснований на обчисленні періоду такту.

Деякі з цих параметрів можна використовувати в якості твіків. Наприклад, при відключенні всіх вищевказаних параметрів CPU-Z вантажиться злегка швидше. Коли система в розгоні проходить Superpi 1M, але валиться при завантаженні CPU-Z, це досить прикро. Можливо, комусь подібне допоможе. Однак, якщо відключити все, щось не будуть показуватися таймінги, а правила HWBot вимагають як вкладки CPU, так і Memory. Виходом є не відключати для 3D тестів і більшості 2D тестів параметр PCI, а виставити MaxPCIbus = 0 , що змусить програму сканувати тільки

північний міст (який завжди є нульовим пристроєм на шині і містить інформацію про таймінгах і дільнику пам'яті). Теоретично, це повинно давати невеликий приріст стабільності за рахунок полегшення самої програми.

**GPU-Z - і**нформаційна утиліта для виведення технічних і робочих характеристик інтегрованих в процесор або материнську плату і дискретних відеокарт. Інформує вас про апаратні комплектуючих графічного прискорювача, підтримуваних технологіях, використовуваному драйвер.

Утиліта від techpowerup вміє зчитувати і виводити на дисплей поточні показники датчиків: напруги, швидкості обертання вентилятора, частоти. Дозволяє зберегти BIOS відеокарти в файл, протестувати пристрій і прибрати з екрану непотрібні відомості.

# **ЯК КОРИСТУВАТИСЯ ПРОГРАМОЮ GPU-Z**

Додаток не потребує встановлення. Завантажується з офіційного сайту [за](https://translate.googleusercontent.com/translate_c?depth=1&hl=uk&prev=search&pto=aue&rurl=translate.google.com&sl=ru&sp=nmt4&u=https://www.techpowerup.com/download/techpowerup-gpu-z/&usg=ALkJrhiPsER68sS_4cHv3foGs33ethkRAA)  [посиланням](https://translate.googleusercontent.com/translate_c?depth=1&hl=uk&prev=search&pto=aue&rurl=translate.google.com&sl=ru&sp=nmt4&u=https://www.techpowerup.com/download/techpowerup-gpu-z/&usg=ALkJrhiPsER68sS_4cHv3foGs33ethkRAA) . Поширюється з класичним інтерфейсом і зі стилізованим зовнішнім виглядом ASUS ROG.

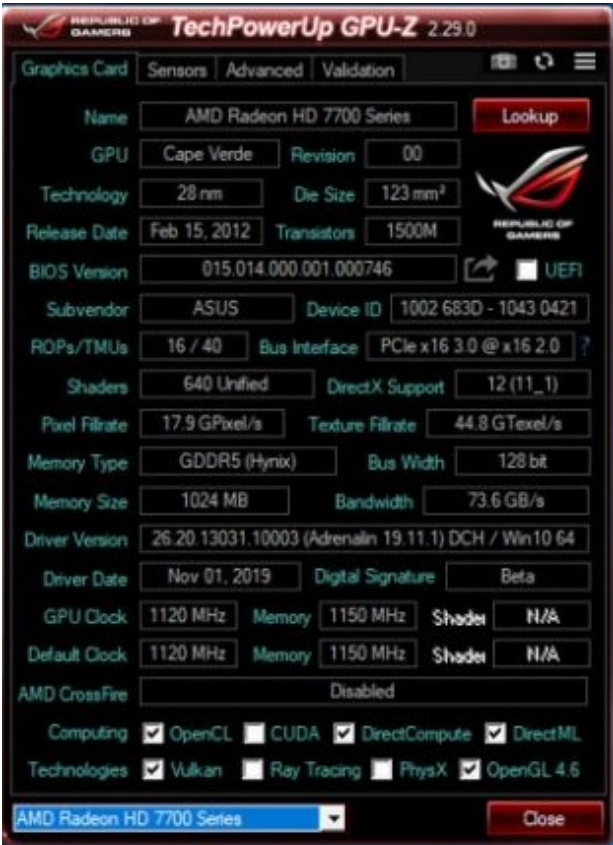

Офіційно поставляється англійською мовою, проте на форумах поширюється програма **GPU-Z** російською.

Вікно складається з 4 вкладок:

- **Graphics Card** інформація про технічні характеристики і підтримуваних відеокартою технологіях, поточні робочі показники.
- **Sensors** відомості з 12 датчиків, встановлених на графічний адаптер. Можна експортувати в текстовий файл.
- **Advanced** тут можна подивитися докладні дані про таймінгах і програмній оболонці: підтримуваних версіях DirectX, Vulkan, прошивання BIOS.
- **Validation** перевірка валідації, зворотний зв'язок.

В налаштуваннях можна вказати мову спливаючих підказок. Поруч є кнопка для створення скріншотів вікна GPU-Z, з можливістю зберегти файл або відправити на сервер розробника.

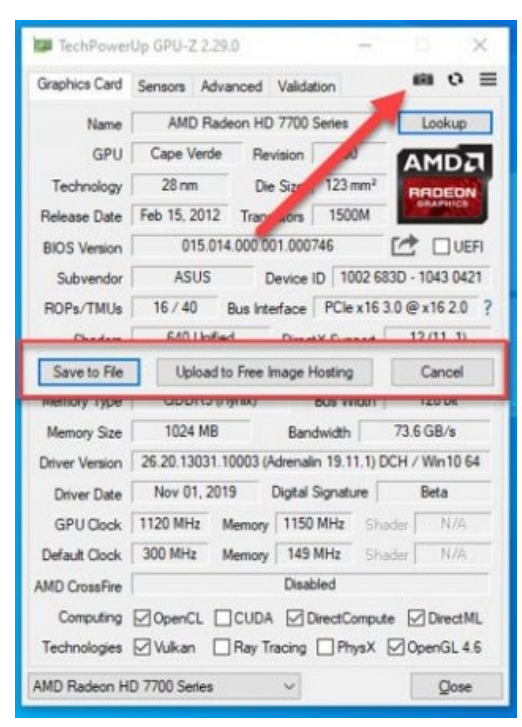

# **1. ІНТЕРФЕЙС ПРОГРАМИ**

Утиліта дозволяє подивитися більше 30 блоків з інформацією про графічний прискорювач з докладними поясненнями про них російською мовою. Коротко перерахуємо все, що показує **GPU-Z**, (в порядку розміщення).

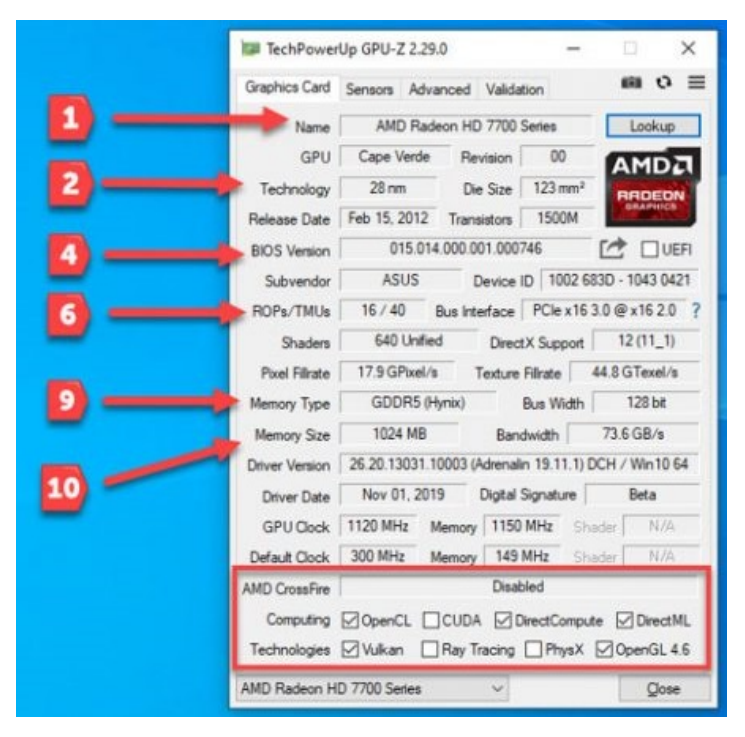

- 1. Його назва, модель, кодове ім'я і номер ревізії (пристрої від **AMD** його не мають).
- 2. Використовуваний при виробництві технологічний процес і площа кристала.
- 3. Дата релізу і кількість транзисторів, з яких складається відеоядро.
- 4. Версія BIOS з можливістю зберегти прошивку в файл.
- 5. Ідентифікатор виробника і моделі пристрою.
- 6. Число блоків растрових операцій і інтерфейс системної шини.
- 7. Число шейдерних блоків і версія DirectX.
- 8. Піксельна швидкість число відрендерених за секунду пікселів і швидкість заповнення текстур - числа оброблених за 1 з текселей.
- 9. Тип, покоління відеопам'яті і ширина шини між відеопроцесором і графічною пам'яттю.
- 10.Обсяг відеопам'яті і пропускна здатність шини.
- 11.Встановлена версія драйвера і дата його випуску.
- 12.Поточні і стандартні значення швидкості графічного ядра і відеопам'яті.

13.Чи підтримує пристрій і активна чи технологія побудови багатопроцесорних систем з двома і більше графічними чіпами.

14.Технології, які підтримуються: PhysX, CUDA і інші.

Кнопка зі знаком питання правіше відкриває вікно, де можна запустити тест відеокарти gpu z, що дозволяє перевірити швидкість шини PCI. Відкрите володіють технологіями енергозбереження, без навантаження переходять в режим з меншою пропускною здатністю шини. Тест змусить графічний прискорювач і шину працювати в режимі граничного навантаження для оцінки швидкості останньої.

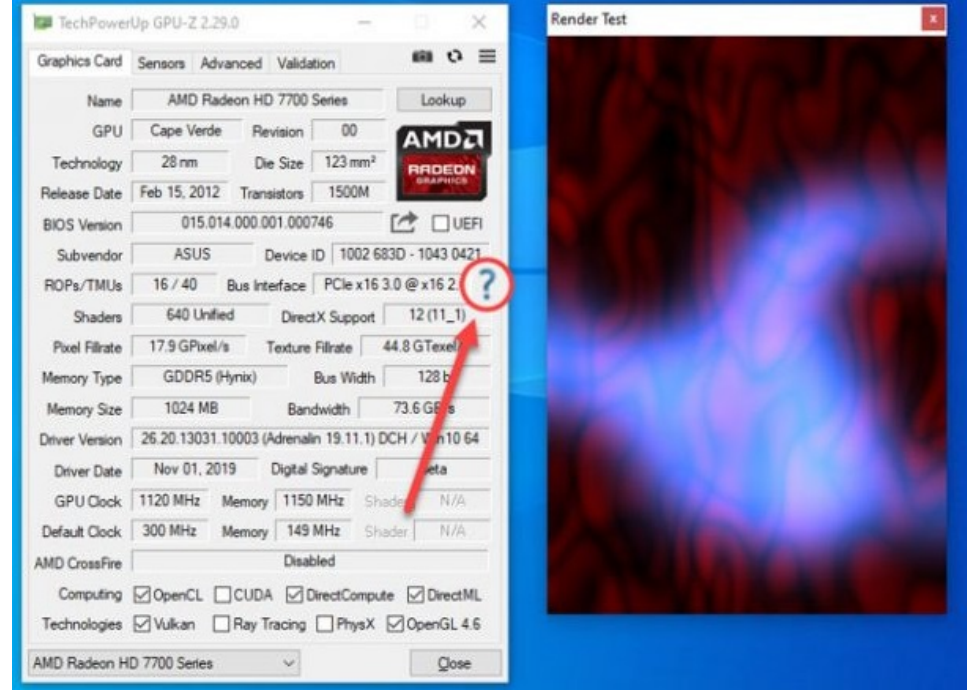

Внизу в випадаючому списку вибирається графічний адаптер, про який додаток виведе дані, якщо на ПК використовується кілька відеокарт. У текстовий файл інформація з головного вікна не зберігається і навіть не копіюється. Відобразити можна тільки за допомогою скріншота.

## **2. ПОКАЗНИКИ СЕНСОРІВ**

Програма GPU-Z регулярно опитує встановлені на компонентах пристрою датчики. Відображає наступні відомості:

- частота ядра і відеопам'яті;
- температура відеокарти gpu z;
- швидкість вентилятора від максимальної,%;
- поточне число обертів шпинделя вентилятора;
- навантаження на відеоадаптер;
- використовуваний обсяг відеопам'яті;
- напруга ядра в залежності від навантаження;
- значення споживаного струму в% від пікового;
- температура центрального процесора;
- витрата оперативної пам'яті.

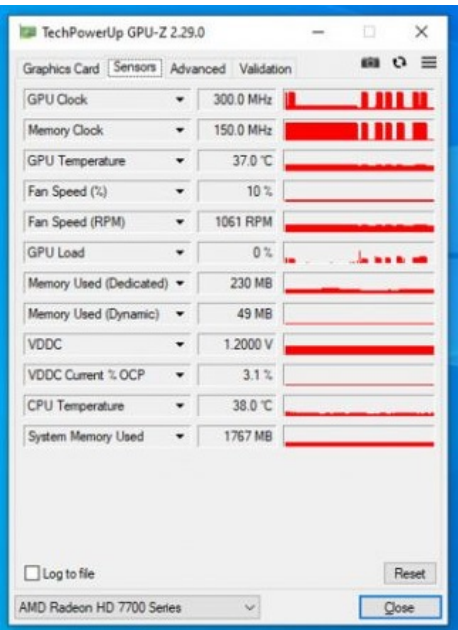

Для кожної змінної можна вивести поточний, мінімальне, пікове і середнє із зафіксованих значення, експортувати в текстовий документ. Потрібні показники можна вивести в шапці вікна.

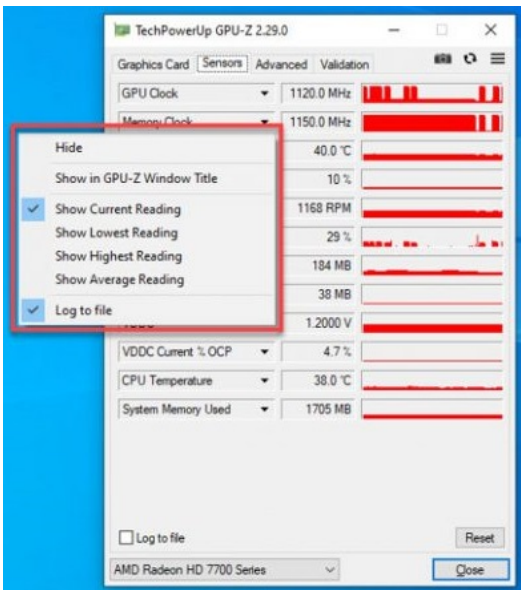

## **3. РОЗШИРЕНІ ПАРАМЕТРИ**

У випадаючому списку вкладки **Advanced** виводиться кілька сторінок інформації про підтримувані API: OpenCL, Vulcan, кожної версії DirectX, драйвери, прошивці. Вміст кожного рядка або цілого розділу копіюється в буфер обміну.

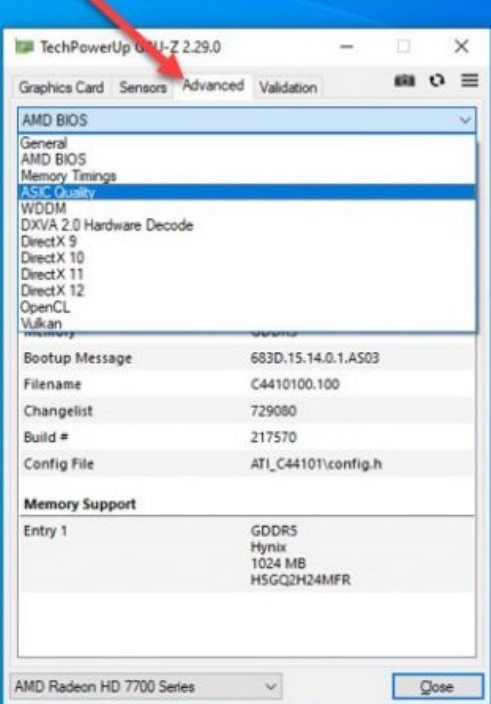

Окремо відзначимо параметр **ASIC quality** - показує якість чіпа, виходячи з витоків електричного струму (великої довіри не викликає, але дещо про стан пристрою говорить).

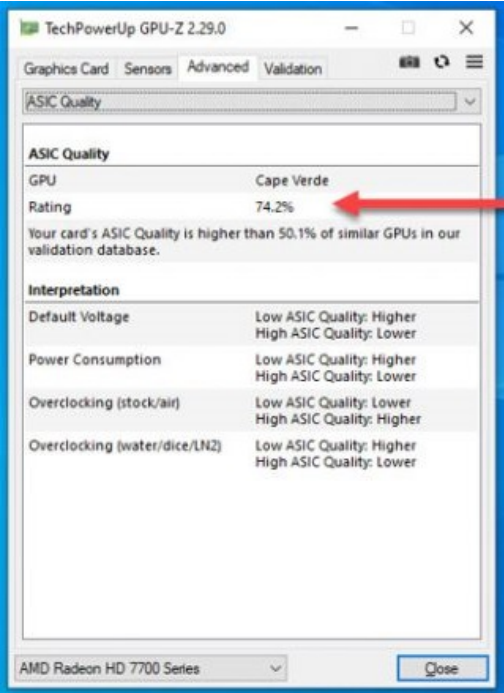

# **4. НАЛАШТУВАННЯ**

В параметрах конфігурації вказується поведінка програми: запускається з Windows, чи стартує в віконному режимі або у фоновому режимі, відображати чи спливаючі підказки і їхню мову, активна вкладка за замовчуванням.

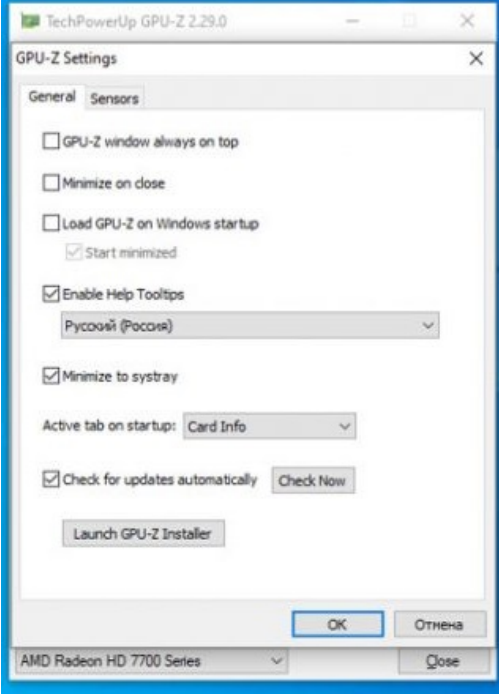

У вкладці **Sensors** змінюється час опитування датчиків, зі списку

виключаються не цікавить показники сенсорів.

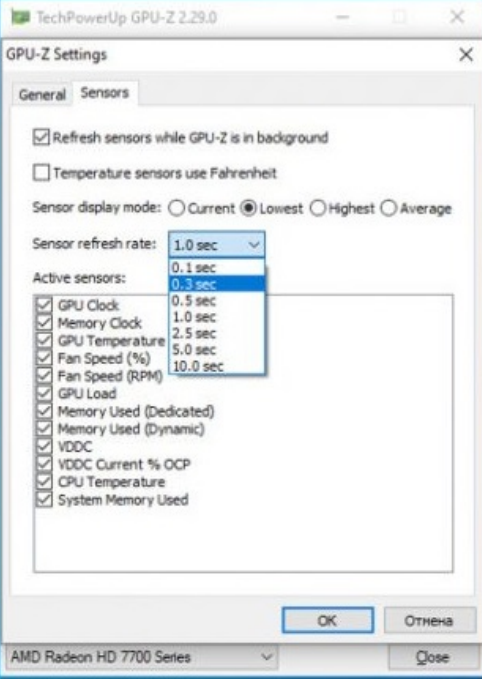